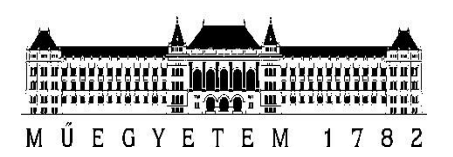

# Kettőstörésű vékonycsiszolatok elemezése képfeldolgozási módszerekkel

Szerző:

*Győri Mihály*, BME AUT, mérnökinformatikus MSc hallgató

# Konzulens:

*Dr. Csorba Kristóf*, BME AUT

*2018 Budapest*

# **TARTALOM**

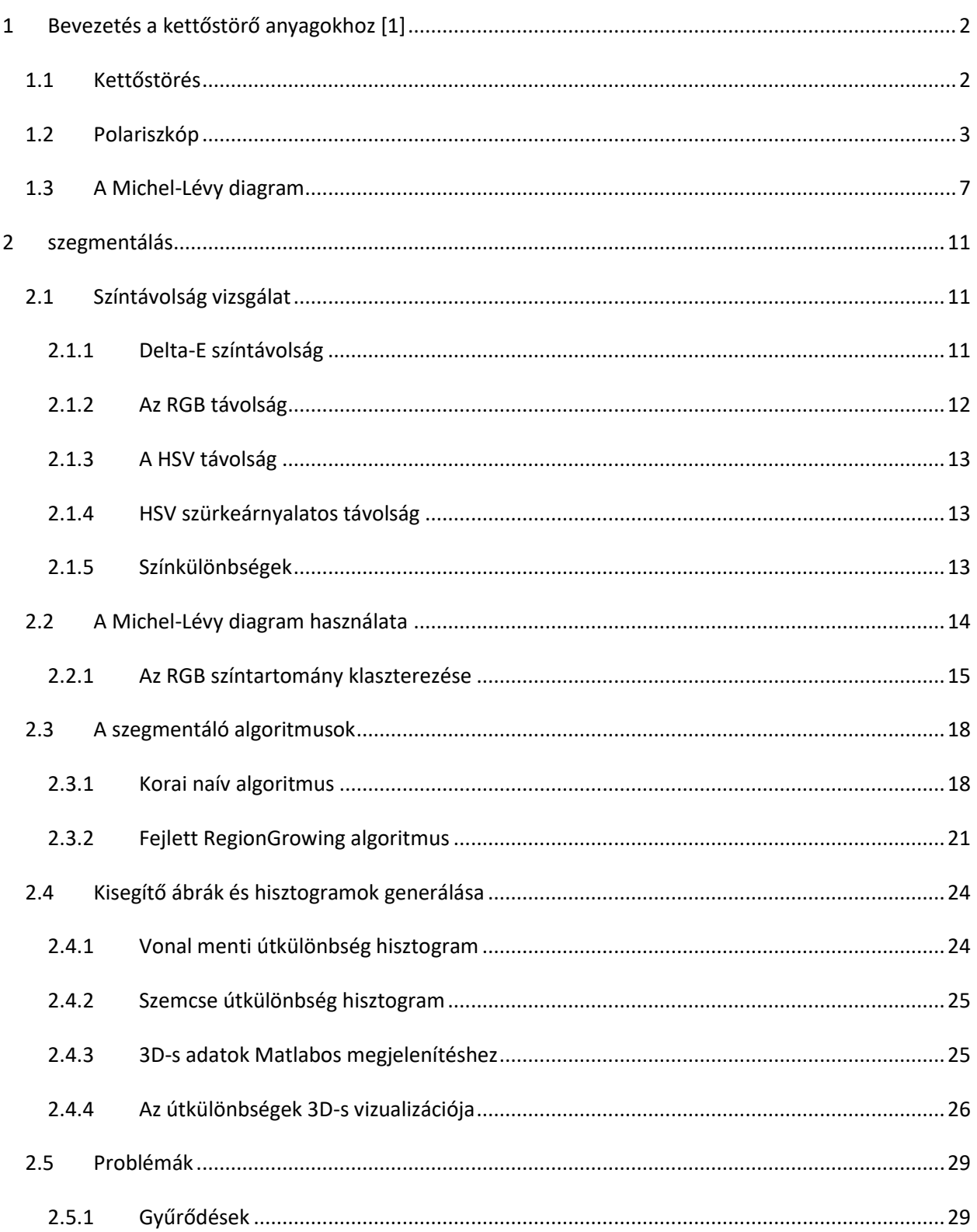

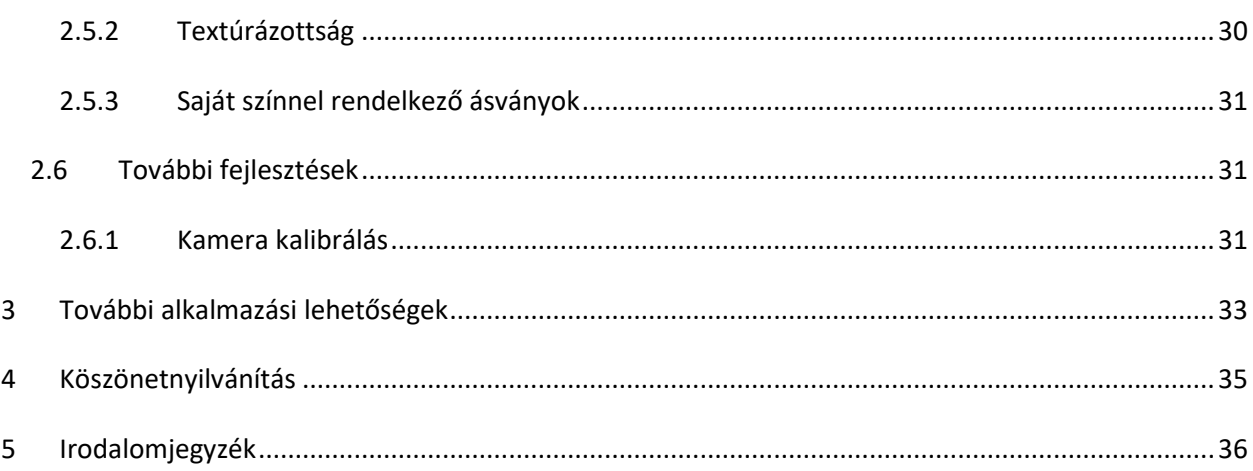

# <span id="page-3-0"></span>1 BEVEZETÉS A KETTŐSTÖRŐ ANYAGOKHOZ [1]

A korábbi szemeszterek során a kettőstörésű anyagokat elsősorban palákon keresztül vizsgáltam. Ebben a fejezetben a fénytani alapjait mutatom be a jelenségnek, ami feltétlenül szükség a téma megértéséhez.

## <span id="page-3-1"></span>1.1 Kettőstörés

Két optikailag elkülönülő csoportot kell először megkülönböztetnünk: az izotróp és anizotróp anyagokat. Az átlátszó anyagok 5-7%-a tartozik az izotrópok közé: az amorf (pl. üveg) és a szabályos (köbös) térrendszerű anyagok (pl. gyémánt). [2] Ahogy a szóösszetételből is következik, az izotróp anyagokban a fény minden irányba egyenlő sebességgel terjed. Ennél fogva az ilyen ásványoknak csak egy törésmutatója van. A fénytörést klasszikusan ilyen anyagokon tanítják a középiskolában.

Az anizotróp anyagoknak ezzel ellentétben iránytól függően több törésmutatójuk is van.

Az anizotróp féltérbe érkezőfény két sugárra bomlik két különböző törésmutatóval. Az egyik sugár a rendes avagy ordinárius sugár, mely esetén az azonos fázisú helyek az izotróp anyagokban látottaknak megfelelően félgömbfelületen helyezkednek el. A másik sugár az extraordinárius, ami különböző irányokban különböző sebességgel terjed, így a korábbi felület ez esetben félgömb helyett egy valamilyen szögben elmetszett ellipszoid.

Azonos fényforrásból kiinduló egy gyorsabban és egy lassabban terjedő hullám találkozásakor interferencia lép fel. Ez annak köszönhető, hogy a megtett útjuk – és így végül fázisuk is – a különböző sebesség miatt eltérő lesz. [3] Az interferenciát a későbbiekben bemutatott polariszkóppal lehet megfigyelni. Az igazán érdekes pedig az, hogy a két sugár polarizált is lesz, mégpedig egymásra merőlegesen. Ezt a tulajdonságot egyébként polarizátorok készítésénél is kihasználják, történetesen a Nicol kristály működik azon az elven, hogy megfelelően csiszolva és ragasztva csak az extraordinárius sugár jut ki a kristályból, így polarizálja a beeső fényt.

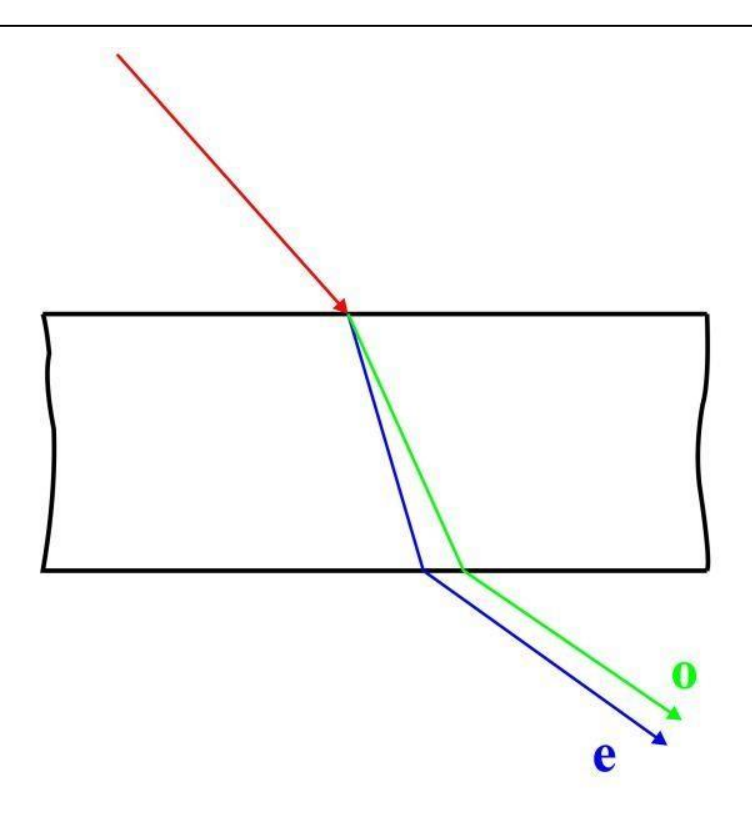

**1-1. ÁBRA KETTŐSTÖRÉS. AZ ORDINÁRIUS (O) ÉS EXTRAORDINÁRIUS (E) SUGARAK EGYMÁSRA MERŐLEGESEN POLARIZÁLTAK [3]**

Kettőstörése izotróp anyagoknak is lehet, ha erőhatásnak vagy hőnek vannak kitéve. Ilyen anyagok a palákban nem fordulnak elő, de a dolgozatom végén kitérek ezekre az anyagokra is.

Ahogyan az izotróp anyagoknak törésmutatója, az anizotróp anyagoknak kettőstörési mutatója van. Ez a kettőstörési mutató az ordinárius sugár és az extraordinárius sugár törésmutatója közti különbség.

## <span id="page-4-0"></span>1.2 Polariszkóp

A kettőstörést és az így kialakuló útkülönbséget polariszkóppal lehet vizsgálni vékonycsiszolatoknál. Ez egy egyszerű eszköz, jelen esetben egy mikroszkóppal egybe építve, itt polarizációs mikroszkóp a neve. A rendszer összeállítása: egy fényforrás megvilágít egy polarizátort, pl. egy nicol kristályt, ahonnan a polarizált fény a vizsgált tárgyon áthaladva egy második polarizátorba ékezik. Ennek a második polarizátornak az orientációja merőleges az első polarizátoréra – az első iránya általában Kelet-Nyugat, a másodiké Észak-Dél – a neve pedig analizátor. Az eszköz összeállításából következik, hogy amennyiben nem egy anizotróp anyag van a polarizátor és az analizátor közt, akkor az analizátor semmit nem fog átengedni a rá merőleges polarizációval beeső fényből, így csak feketeséget lehet látni. Azonban a

kettőstörésű anyagokban terjedő két egymásra merőlegesen polarizált sugár interferálni fog egymással és az így keletkezett eredő fénysugár már átjuthat az analizátoron és színes fény jelenik meg.

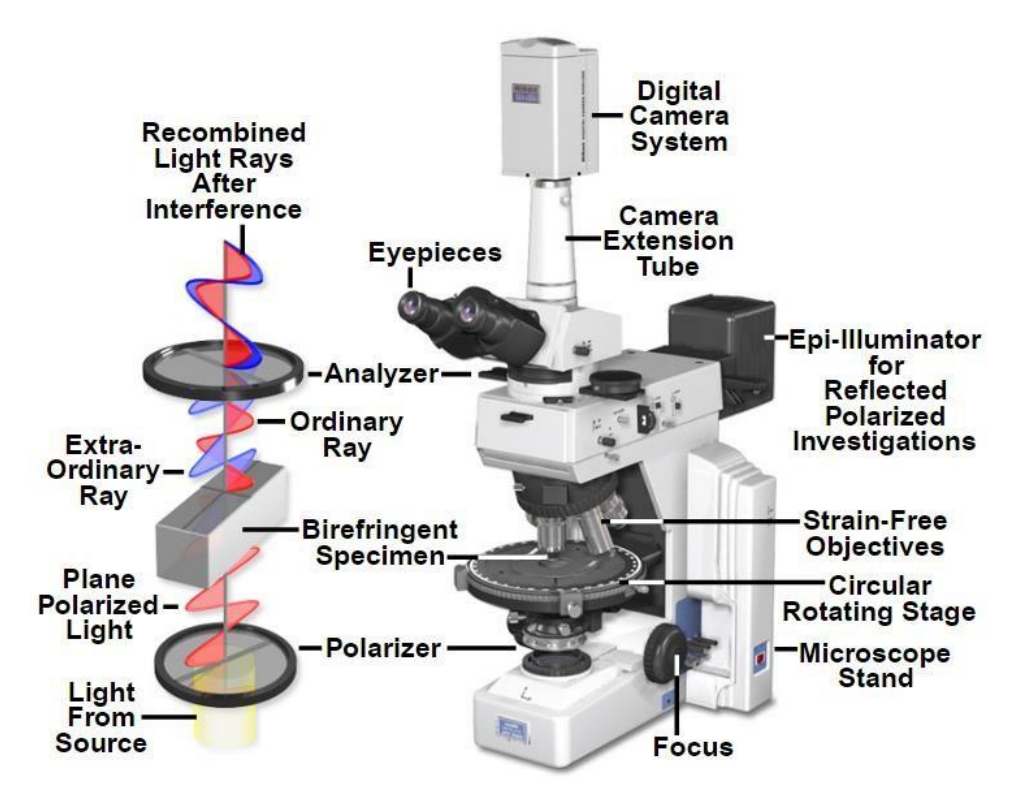

**1-2. ÁBRA POLARIZÁCIÓS MIKROSZKÓP ELRENDEZÉSE. A KÉP BAL ODALÁN LÁTHATÓ, HOGY HOGYAN JÖN LÉTRE AZ ANALIZÁTORON AZ INTERFERENCIA. [4]**

A polariszkópból az analizátort kihúzva 1 nikolos (1N) képet – az elnevezés a korábban említett Nicol kristályból származik –, azt betolva pedig keresztezett nikolos (+N) képet kapunk. Az 1N képen a palát alkotó ásványok saját színeit láthatjuk. Ami az 1N képen fekete, az nem fényáteresztő (opak) anyag. A +N képen az izotróp és a nem fényáteresztő anyagok mindig feketék, az anizotróp ásványoknak pedig az ún. interferencia színét látjuk.

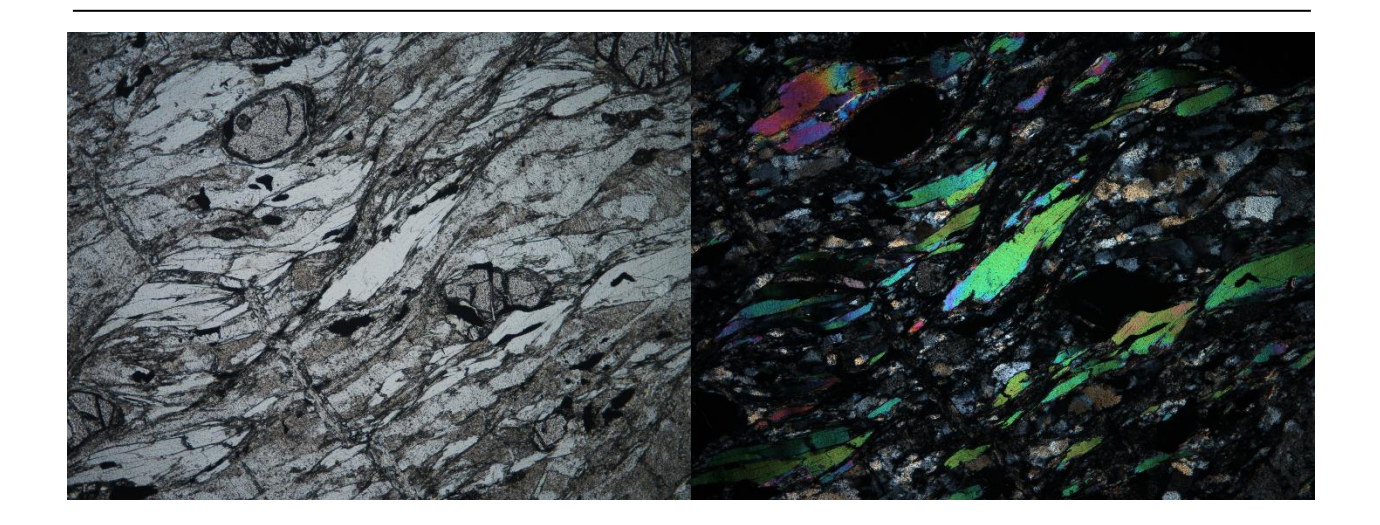

**1-3. ÁBRA BALOLDALON EGY 1N, JOBBOLDALON EGY +N FELVÉTEL LÁTHATÓ UGYAN ARRÓL A TERÜLETRŐL**

A mikroszkópokban a tárgylemezt 360°-ban körbe lehet forgatni. A kettőstörésű ásvány szemcsék a vékonycsiszolatban a két sugár merőlegesen polárossága és a polariszkóp analizátorának és polarizátorának elrendezése miatt a tárgylemez egy teljes körbe forgatása alatt négyszer kioltási helyzetbe kerülnek, ekkor a keletkező interferencia sugár polarizáltsága merőleges az analizátorra, így a szemcse fekete lesz (0%-os fényintenzitás), négyszer pedig az úgynevezett maximális interferencia szín látszik: ekkor az interferáló hullámok 100%-os intenzitással látszanak. A polarizált fény intenzitása az analizátorral bezárt szög koszinuszának négyzetével arányos [5]. Az, hogy ez a kamerán keresztül az RGB színtérre is igaz egyszerűen lemértem, ami a[z 1-4. ábraá](#page-7-0)n is látható.

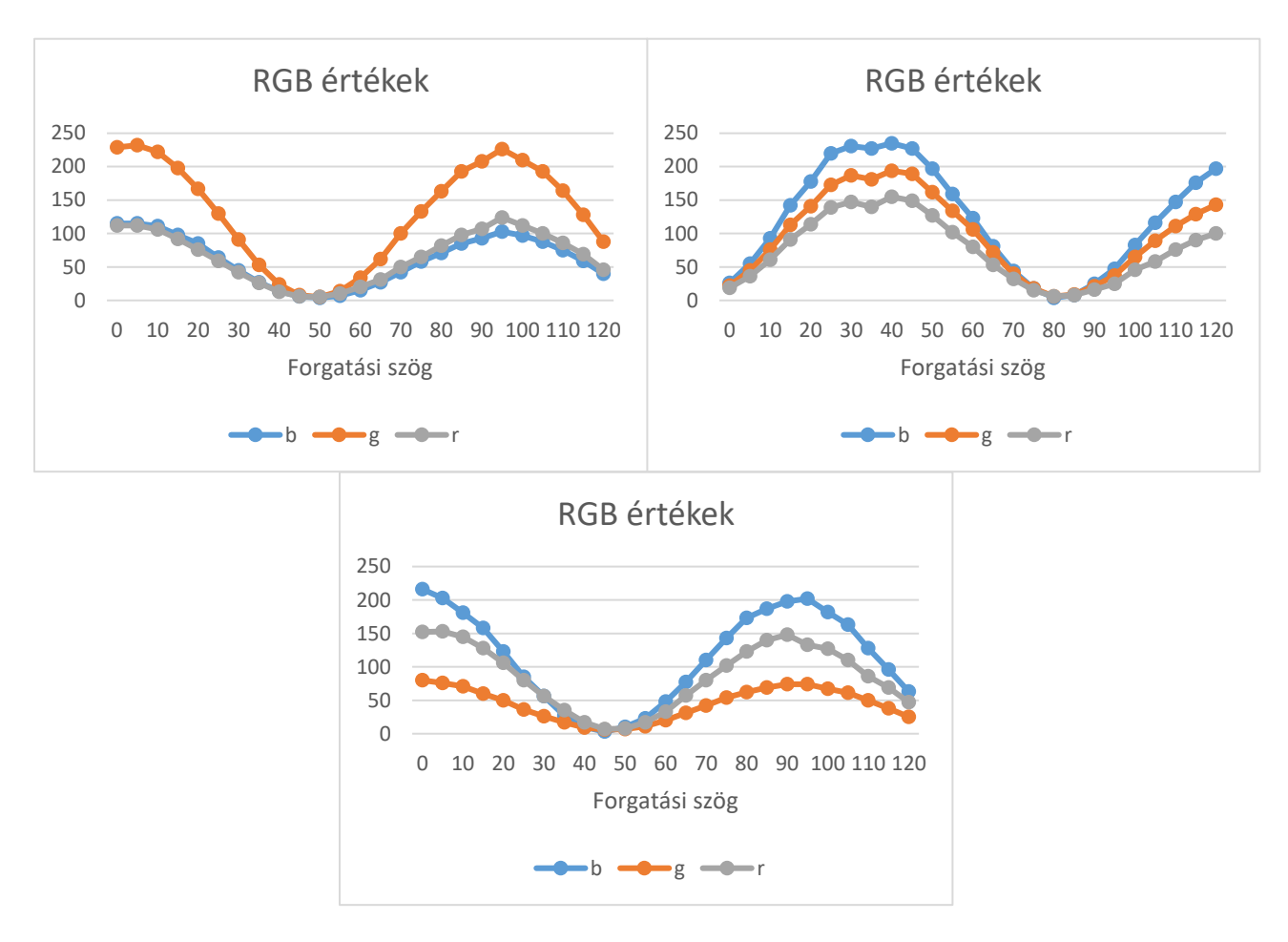

<span id="page-7-0"></span>**1-4. ÁBRA PIXELEK RGB ÉRTÉKEI A TÁRGYLEMEZ FORGATÁSI SZÖGÉNEK FÜGGVÉNYÉBEN +N KÉPEN**

Mivel összesen 8 állapot van, így egy maximális és egy kioltási állapot pont 45°-os forgatásra van egymástól. Egy vékonycsiszolatban többféle ásvány többféle irányban helyezkedik el. Ennek következtében a kioltás és maximális intenzitású állapot ugyan 45°-onként váltja egymást, de ez minden szemcsében máskor következik be, a szemcse orientációjától függően.

Mivel az intenzitás egyszerre kevés helyen maximális, ezért a geológusok erősen túlexponálják a képeket, hogy minél több minden látszódjon rajtuk, ettől viszont a magas áteresztési pozícióban lévő szemcsék kiégnek. Bár ez publikációk illusztrálására alkalmas, a számítógépes felhasználásra nem, ezért először a felvételek készítését kellett megváltoztatnunk. A régi felvételek hosszas képmanipulációk - pl. gamma korrekció – is csak nehezen voltak használhatóak. . A lényeges különbség, hogy bár egy-egy fotón sokkal

kevesebb dolog látszik, a színek sokkal közelebb állnak a valósághoz, vagyis amit a mikroszkóp lencséin keresztül szabadszemmel láthatunk.

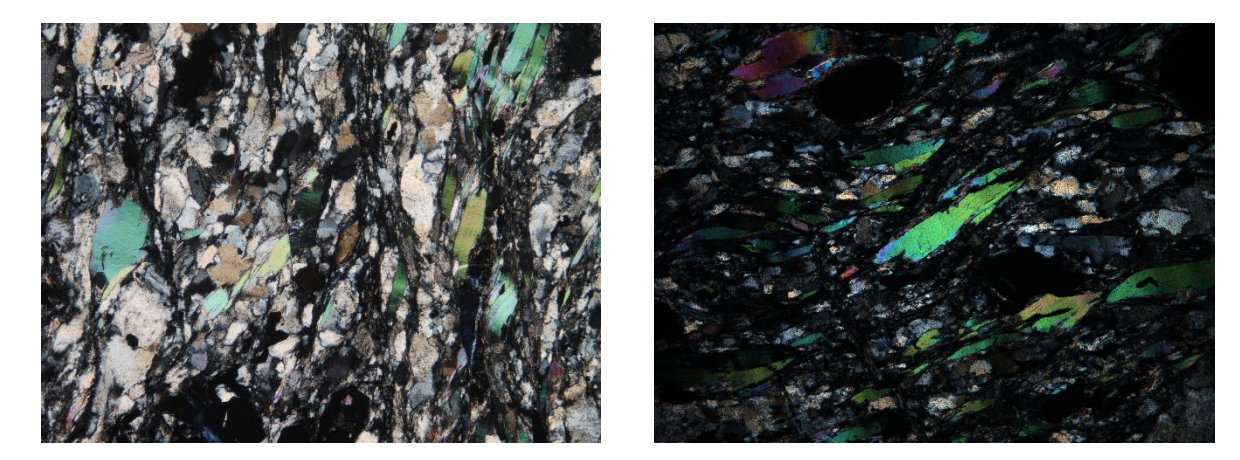

**1-5. ÁBRA BALOLDALT EGY ILLUSZTRÁLÁSRA HASZNÁLT, JOBBOLDALT EGY ÁLTALAM KÉPFELDOLGOZÁSHOZ KÉSZÍTETT +N KÉP**

## <span id="page-8-0"></span>1.3 A Michel-Lévy diagram

A polariszkópon megjelenő színek nyilván nem véletlenszerűek. A vékonycsiszolatból kijövő két sugár egymástól bizonyos távolságra lesz, ezt a távolságot hívják útkülönbségnek. Az útkülönbség meghatározza az interferenciát, amitől pedig az analizátoron kialakuló szín függ. Az így kialakuló interferencia színeket először Sir Isaac Newton írta le, ezért is hívják Newtoni színsorozatnak. Newton Optikájánának második könyvének első részében a következő 7 osztályba sorolta a színeket:

- 1. Fekete, kék, fehér, sárga, vörös
- 2. Viola, kék, zöld, sárga, vörös
- 3. Lila, kék, zöld, sárga, vörös
- 4. Zöld, piszkos vörös
- 5. Zöldes kék, vörös,
- 6. Zöldes kék, halvány vörös,
- 7. Zöldes kék, vöröses fehér [2]

Newton eredményei az egyszerű megfigyelésen alapultak, azonban azóta a mögöttük lévő fizikát is megértettük, így ezek a színek sokkal pontosabbak lettek. Az ásványoknál egy egyszerű összefüggés írható fel az útkülönbségre (Δτ) a kettőstörési mutatóból (Δ*n*) és az ásvány vastagságából (*w*):

$$
\Delta \tau = \Delta n \ast w
$$

Ezután már csak az egyes útkülönbségekhez tartozó interferencia színeket kellett meghatározni és 1888 ban Auguste Michel-Lévy könyvében meg is alkotta az első Michel-Lévy diagramot.

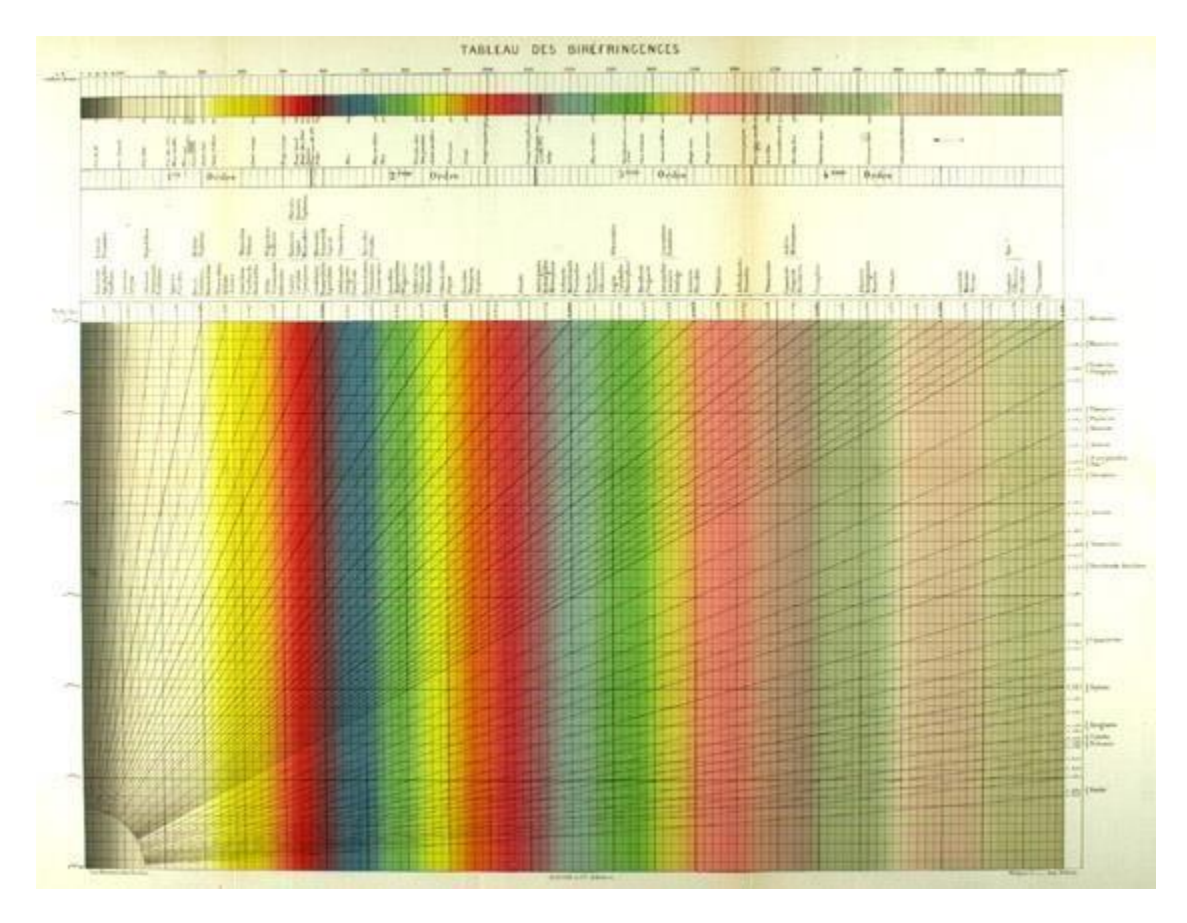

**1-6. ÁBRA AUGUSTE MICHEL-LÉVY DIAGRAMJA. AZ X TENGELYEN AZ ÚTKÜLÖNBSÉG, AZ Y TENGELYEN A VASTAGSÁG TALÁLHATÓ. AZ ÁTLÓS FEKETE VONALAK KÜLÖNBÖZŐ KETTŐSTÖRÉSI ÉRTÉKEKHEZ TARTOZNAK. [2]**

A diagramról leolvasható, hogy ismert kettőstörésű ásvány vastagságának növekedésével hogyan változik az interferencia színük. Ismert vastagságú ásványnál az interferencia színből megállapítható az anyag kettőstörése és ezzel az ásvány fajtája. Vékonycsiszolatoknál feltételezhetjük, hogy a szemcsében látható maximális interferencia szín a vékonycsiszolat vastagságához tartozik.

A diagramot az évek során nagyon sokat finomították. A digitális kor megjelenésével figyelni kellett arra, hogy a digitális megjelenítő és fényképező eszközökkel összhangban maradjon a diagram. Ennek egy implementációját adta meg Bjørn Eske Sørensen, akinek Matlab szkriptjéből [6] generáltam a[z 1-7. ábraá](#page-10-0)n látható diagramot. Mint látható, az eredetitől jelentősen eltér, a színátmenetek sokkal folytonosabbak és finomabbak, viszont pl. hiányoznak az első rend elejéről az acélkék színek, amik a kvarcok interferencia színei 30μm-nél.

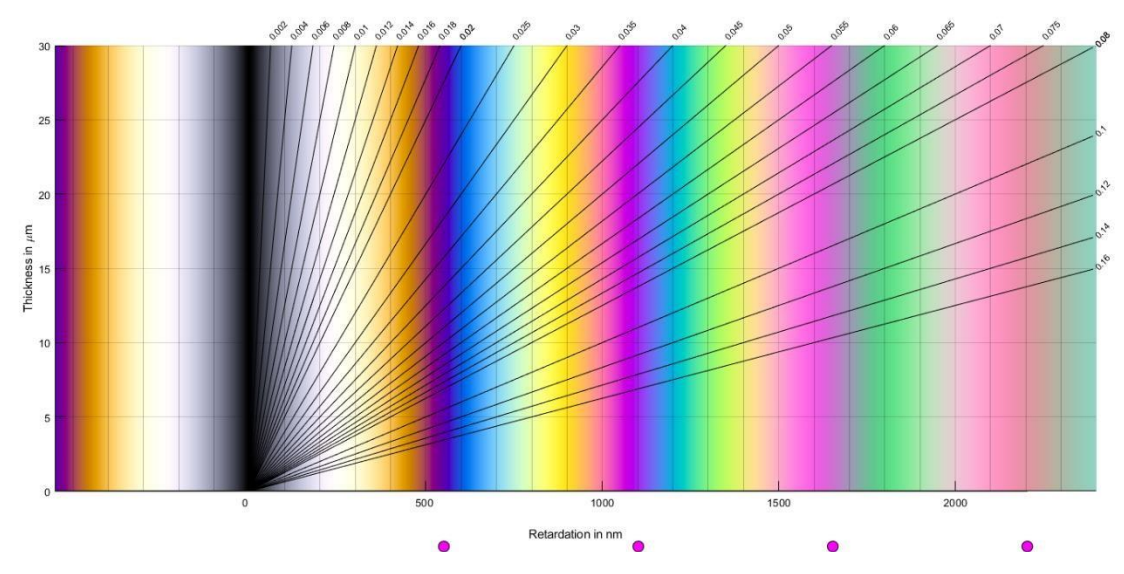

<span id="page-10-0"></span>**1-7. ÁBRA BJØRN ESKE SØRENSEN SZKRIPTJÉVEL KÉSZÍTETT MICHEL-LÉVY DIAGRAM. A RÓZSASZÍN PONTOK ALUL A REND HATÁROKAT JELÖLIK, 550NM-ENKÉNT**

Ahogyan Newton osztályokra bontotta a színeket, a Michel-Lévy diagramhoz rendeket határoztak meg. Egy rend egybe tartozó útkülönbségeket jelöl. Ezek teljesen "virtuálisak", csak arra szolgálnak, hogy gyorsan különbséget lehessen tenni pl. a másodrendű kék és a harmadrendű kék színek közt. Emiatt a rendek méretének a meghatározása sem állandó 530nm-től 550nm-en [2] át 565nm-ig [7] sokféle értékkel találkoztam. Bár feltételezhetnénk, hogy az értékeket pontosan meg lehet állapítani, körülbelül 4000nm útkülönbség felett már egyedül a magasrendű rózsaszín szín látszik, semmi más, így az értékeket nem lehet pontosabban megadni.

A diagram fizikai megnyilvánulása az ún. kvarcék. A kvarc magas kettőstörési mutatója miatt a vastagság változásával gyorsan változik a szín is, így az ék alakban csiszolt kvarc +N felvételén jól látható a Michel-Lévy diagram.

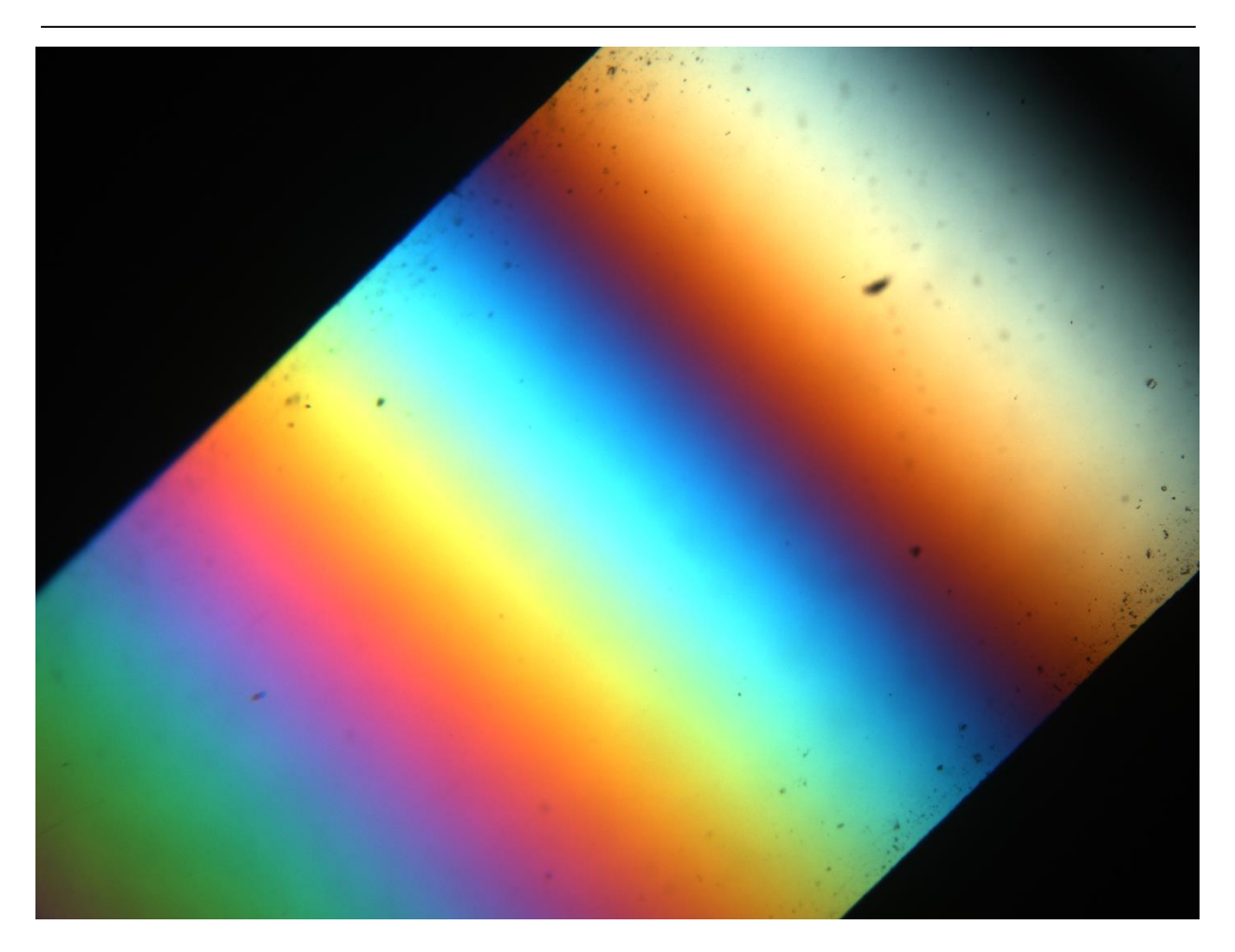

**1-8. ÁBRA +N FELVÉTEL KVARCÉKRŐL**

# <span id="page-12-0"></span>2 SZEGMENTÁLÁS

## <span id="page-12-1"></span>2.1 Színtávolság vizsgálat

Tekintve, hogy rendkívül színes képekkel dolgozunk, ki kellett találni, hogy hogyan mérjük a színek hasonlóságát. Kétféle színtávolságot különböztettem meg: a szürkeárnyalatos és színes távolságot külön kezelem. A HSV és az RGB színtérben is van jobb megoldás a feketés színek keresésére, mint a színes megoldások használata, de a Delta-E 00 metrika mind a sötétség távolságának, mind a színtávolság mérésére alkalmas.

## 2.1.1 Delta-E színtávolság

<span id="page-12-2"></span>Az International Commission on Illumination (CIE) által megalkotott Δ*E* \* *ab* – a továbbiakban az általánosan, bár hibásan elterjedt Delta-E elnevezést fogom használni – színtávolság metrika az emberi látáson alapul, viszonylag jól közelítve azt.

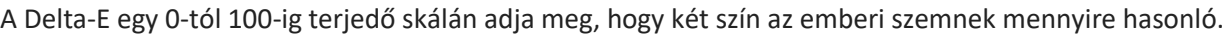

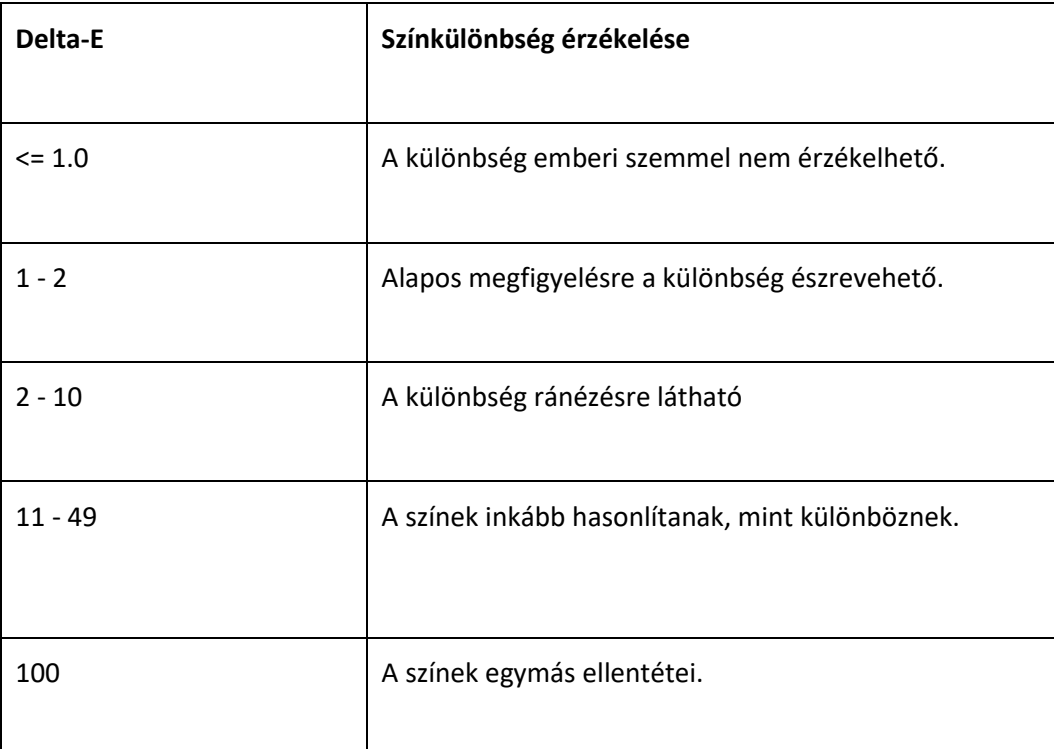

#### **2-1. ÁBRA : A DELTA-E ÉRTÉKEK ÉS ÉRTELMEZÉSÜK [8]**

A Delta-E számítása is fejlődött az évek során, az eredeti Delta-E 76 – ami csak a CIE Lab színtérben vett euklideszi távolságot használta – a szaturációt nem kezelte jól, a javított Delta-E 94-nél a fényességgel voltak problémák. Én a jelenlegi legfejlettebb Delta-E 00 metrikát használom: bár még nem tökéletes, ez már szinte minden problémát kiküszöbölt. Ennek megfelelően a számítási igénye is hatalmas.

## 2.1.2 Az RGB távolság

<span id="page-13-0"></span>Ez a legegyszerűbb és legrosszabb eredményt adó színtávolság mérési opció. Az RGB értékek egy 3D-s mátrixba vannak rendezve – egész pontosan egy 256\*256\*256-os kockába – így az RGB színek közti különbség az euklideszi távolságukkal írható le a legkönnyebben. Mivel az RGB színskála a megjelenítő eszközöknek lett kifejlesztve, nem az embereknek, így az emberi színérzékeléstől teljesen eltér.

Felvetődhet a kérdés, hogy az ismert hibái ellenére miért kezdtem el egyáltalán ezzel a távolság számítással kísérletezni? Mivel ekkor még úgy tűnt, hogy a színátmenetek folytonosak, ezért mindegynek tűnt a módszer: a lineáris színátmenet miatt a különbségeknek minden metrika szerint kicsinek kellett volna lenniük. A próbálkozások során kiderült, hogy a képek mintavételezése túl ritka, vagyis a felbontásuk miatt a pixelek színe közt nagyobbak a távolságok a vártnál. Ezekre a távolságokra pedig az RGB távolság metrika már nagyon rossz eredményeket adott. A nagy távolságok elsődleges oka, hogy az ehhez szükséges nagyítás/felbontás töredék áll csak rendelkezésre.

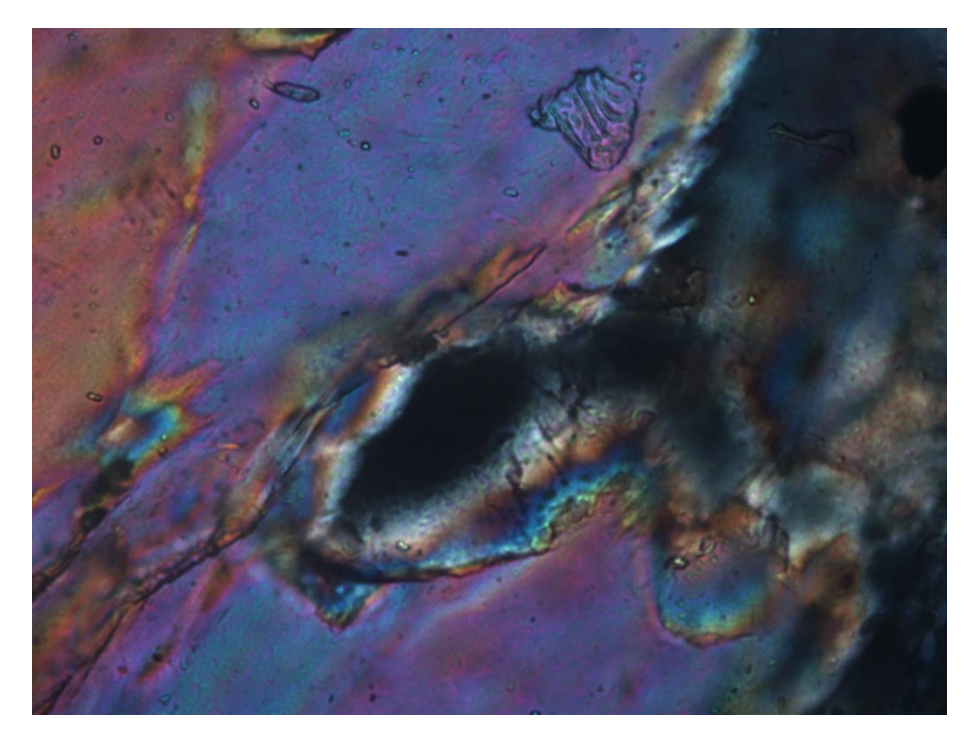

**2-2. ÁBRA 60X-OS NAGYÍTÁSÚ KÉP. A ITT SZEREPLŐ TÖBBI VÉKONYCSISZOLAT FELVÉTEL 4X-ES NAGYÍTÁSSAL KÉSZÜLT.**

#### 2.1.3 A HSV távolság

<span id="page-14-0"></span>Az emberitől még mindig nagyon eltérő HSV színtávolság egész tűrhetően működik az esetünkben és ha megfigyeljük a Michel-Lévy diagramot, akkor egyből érthető ennek az oka: a második és harmadik rendben a H érték által használt színkör szerint követik egymást az interferencia színek. Így a második és harmadik rendű színeknél lévő útkülönbségbeli távolságot a HSV távolság nagyon jól közelíti. Tesztek alapján a 0.0002-0.0003 közti HSV távolság határértékekkel kifejezetten jól lehet szegmentálni a pala vékonycsiszolatokat. A legjobb eredményt természetesen a Delta-E távolságmérési mód alkalmazása adta.

#### 2.1.4 HSV szürkeárnyalatos távolság

<span id="page-14-1"></span>A HSV színek csak V fényesség értékei közti különbséget használva szürkeárnyalatos különbséget kapunk.

#### 2.1.5 Színkülönbségek

<span id="page-14-2"></span>Az, hogy két szín különböző-e, úgy lehet megállapítani, hogy a valamilyen metrika szerint kiszámított távolság belül van-e egy bizonyos határértéken. A különbség megállapítására a ColorDifferenceBase osztályt hoztam létre. Ez az osztály konstruktor paraméterként egy határértéket és egy színtávolság osztályt vár. Ezután az IsDifferent metódusnak paraméterként átadott két színre kiszámítja a kapott metrika szerinti színtávolságot, majd megnézi, hogy a távolság belül vagy kívül esik a határétéken.

Az IsBlackBase ezt a ColorDifferenceBase-t használja, az IsBlack metódus a kapott színről úgy állapítja meg, hogy az fekete-e, hogy az IsDifferent metódusának az RGB[0,0,0] értéket, vagyis a fekete színt adja át a vizsgálandó szín mellett, így a kapott különbség a szín feketétől való távolságát adja meg.

A BlackDifferenceBase pedig azt vizsgálja meg a különbség megállapításához, hogy mindkét vizsgált szín ugyanabba a kategóriába (fekete-nem fekete) esik a fekete vizsgálat alapján.

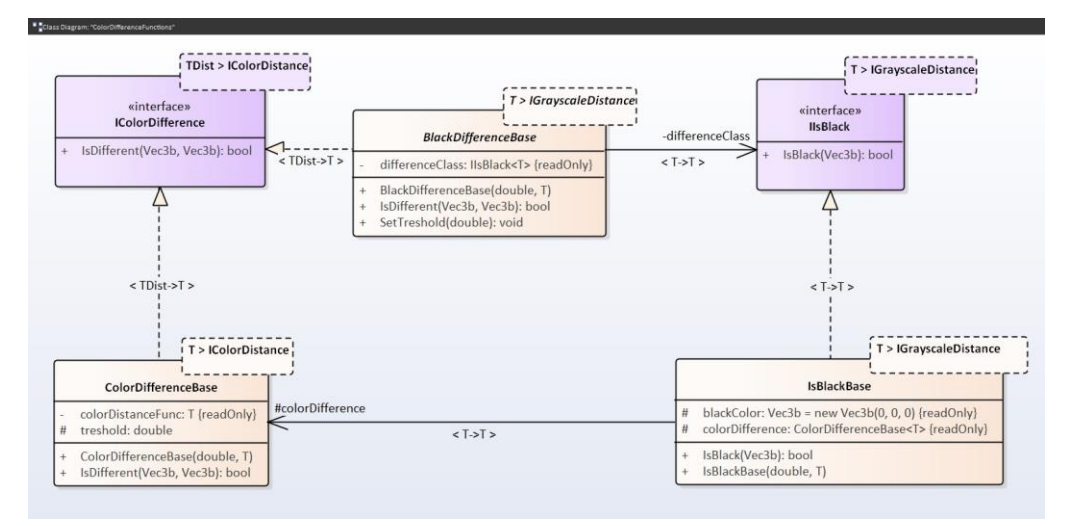

**2-3. ÁBRA UML OSZTÁLYDIAGRAM A SZÍNKÜLÖNBSÉGEK MEGÁLLAPÍTÁSÁRA SZOLGÁLÓ OSZTÁLYOKRÓL**

## <span id="page-15-0"></span>2.2 A Michel-Lévy diagram használata

Az első és legfontosabb feladat a Michel-Lévy diagram kiszámítása és itt is adódik az első nagy hibalehetőség. Először Bjørn Eske Sørensen munkája [6] nyomán indultam el.

A keresztezett polárszűrők miatt egy egyszerű egyenlettel megtalálható minden hullámhossz (λ) útkülönbség (τ) páros értéke:

$$
L(\lambda, \tau) = \sin^2 \frac{180^\circ \tau}{\lambda}
$$

Egy adott útkülönbséghez tartozó CIE XYZ színtérbeli színt úgy kaphatjuk meg, ha az adott útkülönbséghez tartozó *L* vektort megszorozzuk XYZ színegyezési függvénnyel (color matching function – CMF). Az útkülönbségekhez az International Commission on Illumination (CIE) által kiadott CMF-t használtam, ami a látható fény hullámhosszaihoz tristimulus értékeket rendel hozzá. Ezek a függvények a <http://cvrl.ioo.ucl.ac.uk/index.htm> [c](http://cvrl.ioo.ucl.ac.uk/index.htm)ímen érhetők el, ahonnan csv formátumban és választható hullámhossz lépésközzel tölthetők le a függvények.

A függvények az évek során fejlődtek, Sørensen a CIE 1931-es CMF-t használta, én a 2006-os verziót is kipróbáltam, látható különbséget ez nem okozott, nyilván a konkrét RGB értékekben minimális eltérést igen. A [2-4. ábraá](#page-15-1)n látható az *L* mátrix CMF-fel való szorzásának eredménye.

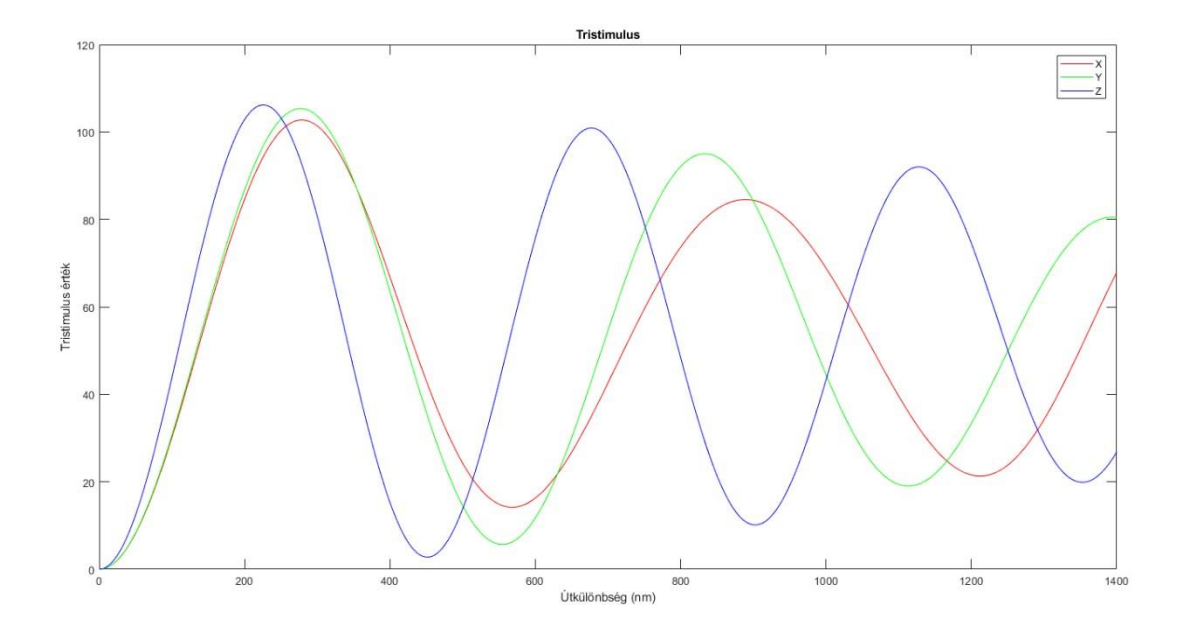

<span id="page-15-1"></span>**2-4. ÁBRA CIE XYZ ÉRTÉKEK AZ ÚTKÜLÖNBSÉGEK FÜGGVÉNYÉBEN**

Az így kapott eredményt RGB színtérre kell konvertálni. Ezt többféle színskála szerint tehetjük meg, pl. ProPhoto, AdobeRGB, Best RGB [9]. Ezek a mátrixok a CIE XYZ színteret különböző módokon képezik le RGB színtérre. A felhasználó a későbbi szegmentáció során bármelyik mátrixszal készített Michel-Lévy diagramot használhatja.

A konvertáló mátrixokkal megszorozva a kapott XYZ mátrixot, megkapjuk az RGB értékeket.

Ezután én egy új úton indultam el. Az elszálló RGB értékeket normalizáltam a maximális értékkel leosztva, így az RGB értékekre nem kellett felül vágást alkalmaznom. Mivel negatív RGB értékek még így is voltak, végül egy alsó vágással oldottam meg, vagyis a lefelé kilógó értékeket nullává tettem. Ez látszik a [2-5.](#page-16-1)  [ábraá](#page-16-1)n, leglátványosabban a zöld összetevőn.

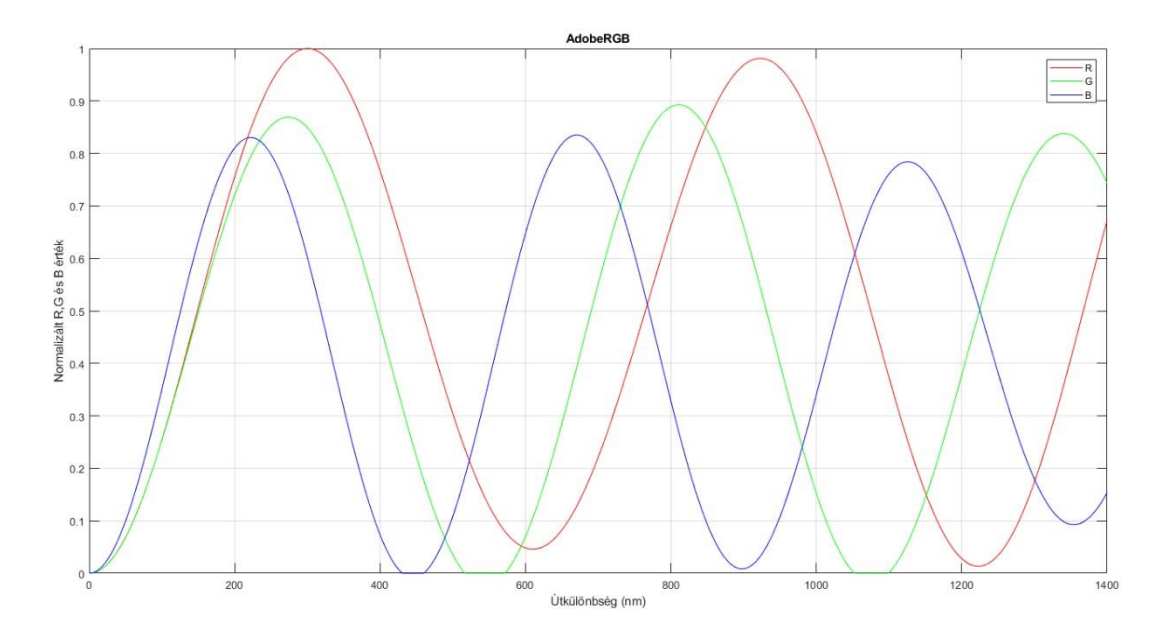

<span id="page-16-1"></span>**2-5. ÁBRA ADOBERGB SZÍNSKÁLÁVAL VETT R,G ÉS B FÜGGVÉNYEK**

Ezen felül gammakorrekciót se alkalmaztam a kapott színeken.

A kapott útkülönbség-RGB párosokat ezután soronként egy csv fájlba irattam, amiből a kiszámított adatokat később C#-ban is könnyen kitudtam olvasni.

#### 2.2.1 Az RGB színtartomány klaszterezése

<span id="page-16-0"></span>Az így kapott útkülönbség-RGB szótárakat azonban közvetlenül még nem lehet használni, mivel a képek és a számítás tökéletlensége miatt egyáltalán nem csak az a párezer szín fog megjelenni a vékonycsiszolat fotókon, mint amit kiszámítottam. Annak az erőforrásigénye, hogy minden egyes pixelre kiszámítsam, hogy melyik útkülönbséghez tartozik, hatalmas. Emiatt úgy döntöttem, hogy az egész RGB színteret leképzem a Michel-Lévy diagramban kapott színekre.

A feladat ezután csak annyi volt, hogy minden RGB értékhez meg kellett találni a hozzá leginkább hasonló színt a Michel-Lévy diagramban, vagyis a Matlabbal generált útkülönbség-szín szótárban.

Mielőtt rátaláltam a Delta-E színtávolságra, először a HSV színtér szerinti színtávolsággal próbálkoztam. Az RGB színtér szerinti távolságokat itt teljes egészében kihagytam a várható rossz eredmények miatt. A HSV szerinti távolság, bár más esetekben használhatónak bizonyult, itt csúfosan elbukott. Ennek oka, hogy a HSV színtérnek és távolságoknak semmi köze az emberi látáshoz. A kapott eredmény egy része a [2-6.](#page-17-0)  [ábraá](#page-17-0)n látható. Minden útkülönbséghez az RGB kód szerinti első 1350 értéket jelenítem meg az ábrán – van, amelyikhez több mint 300 000 tartozik. A fekete terület azt jelzi, hogy az adott útkülönbséghez nem tartozik több RGB szín. Jól látható, hogy az emberi szemnek teljesen eltérő színek vannak egy-egy oszlopban. Ennek oka a HSV színtérben keresendő.

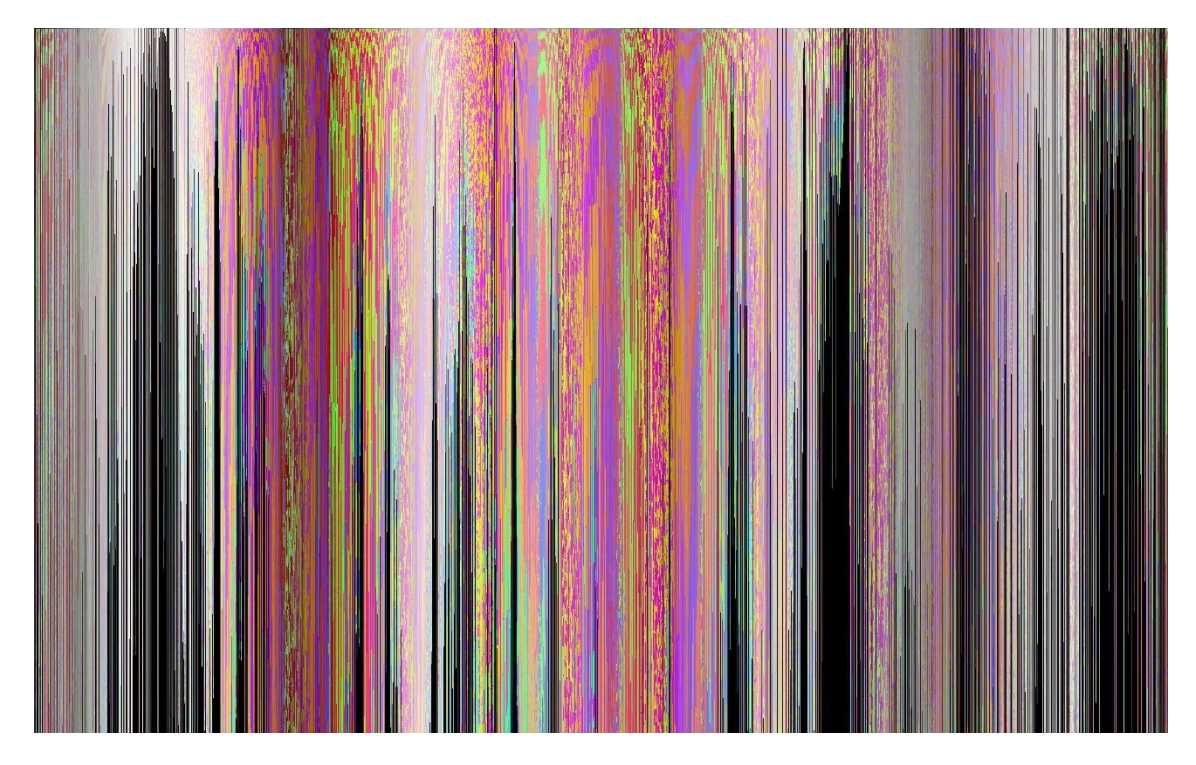

**2-6. ÁBRA AZ RGB SZÍNTÉR ELEMEINEK A MICHEL-LÉVY DIAGRAM 2500 NM SZÉLES RÉSZÉHEZ VALÓ BEOSZTÁSA HSV SZÍNTÉR SZERINTI SZÍNTÁVOLSÁG SZÁMÍTÁSÁNAK HASZNÁLATÁVAL. AZ X TENGELYEN EGY PIXEL EGY ÚTKÜLÖNBSÉG ÉRTÉKET JELENT.**

<span id="page-17-0"></span>A HSV név a Hue - Színárnyalat, Saturation - Telítettség és Value - (fényesség) Érték szavak összetételből áll. A H érték egy szög, ami a szín színkörön való elhelyezkedését adja meg, a fényesség a fekete (0

telítettség) és fehér (1 telítettség) szín közti elhelyezkedést, a telítettség pedig az adott fényességi értéken mért szürkeárnyalat és a H érték által megadott tiszta szín közti érték.

A HSV értékek ez alapján egy hengert alkotnak, az értékek alapján pedig könnyen kiszámíthatjuk két HSV szín, *a* és *b* euklideszi távolságát :

 $\Delta$ HSV =  $\sqrt{\sin(a,H)}$  \* a. S – sin(b. H) \* b. S)<sup>2</sup> + (cos(a. H) \* a. S – cos(b. H) \* b. S)<sup>2</sup> + (a. V – b. V)<sup>2</sup>

Jól látható, hogy akár a telítettségbeli, akár a színárnyalatbeli hasonlóság esetén ez a számítási mód hasonlónak fogja érzékelni a színeket, az emberi látás viszont nem így működik.

Ezek után váltottam a Delta-E távolság számításra, ami jelentős előrelépés volt a HSVhez képest. A jóval bonyolultabb számítási mód rendkívül megnövelte a számítási időt, azonban az eredmény magért beszél [\(2-7. ábra\)](#page-18-0).

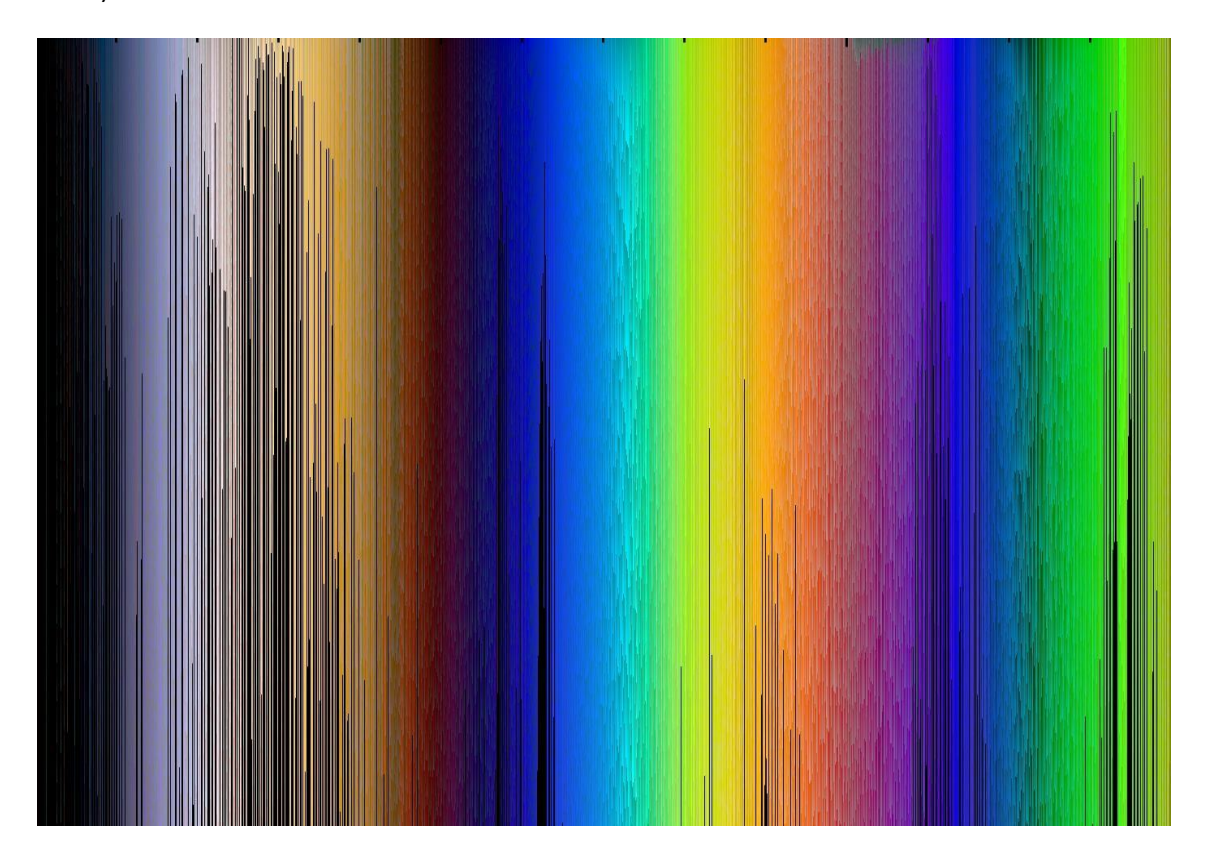

**2-7. ÁBRA DELTA-E 00 METRIKA ALAPJÁN KLASZTEREZETT RGB ÉRTÉKEK**

<span id="page-18-0"></span>Az RGB kódokhoz rendelt értékek maximuma a maximális útkülönbséggel egyenlő. Ez általában 1400 és 2500 közti érték, így egy-egy RGB kódhoz 2 byte méretű kód rendelhető. Mivel a kész fájlba rögzített sorrendben kerülnek be az egyes kiszámított értékek, így csak a 2 byte-os kódokat kell tárolni. Ebből könnyen kiszámítható, hogy a kimeneti fájl teljes mérete 256<sup>3\*</sup>2 byte, ami összesen 32MB.

A programnak több hátránya is van. A Delta-E számítás rendkívül költséges és sajnos nem lehet megspórolni a legközelebbi interferencia szín megkeresését, hanem minden egyes, a Michel-Lévy diagramon látható interferencia színnel össze kell hasonlítani az összes RGB színkódot.

## <span id="page-19-0"></span>2.3 A szegmentáló algoritmusok

#### 2.3.1 Korai naív algoritmus

<span id="page-19-1"></span>A módszer lényege, hogy a színkülönbségek alapján az egymás melletti pixelekről megállapítható, hogy egy szemcsébe tartozhatnak-e. A módszerem igen egyszerű: végig iterálok az összes pixelen és megnézem, hogy a tőle eggyel balra lévő és az eggyel felette lévő pixellel a színkülönbségek alapján lehet-e egy szemcsében a vizsgált pixel. Négyféle eredmény lehetséges: egyikkel sem, csak az előtte levővel, csak a felette levővel vagy mindkettővel lehet egy szemcsében. Ezen adatok alapján pedig egy Unió-HolVan algoritmusnak meg tudom adni, hogy mely pixeleket kell unióba foglalni.

A felhasználó a grafikus felületen beállíthatott határértékeket. Ha egy határérték nullánál nagyobb, bekerül a hozzá tartozó színkülönbség méréssel egy listába. Amikor két pixelről meg kell állapítani, hogy lehetnek-e egy szemcsében, a következő módon futnak le a listában lévő mérések:

Ha a vizsgált kép 1N, akkor csak a szürkeárnyalatos méréseket végzi el. Ha bármelyik mérés azonos osztályúnak jelöli a színeket, azt a visszajelzést adja, hogy a két szín kerülhet egy szemcsébe. Így könnyen meg lehet találni az átlátszatlan szemcséket., és a szemcsehatárokba beszorult átlátszatlan anyagokat.

Ha a vizsgált kép +N, akkor két vizsgálat fut: ha a szürkeárnyalatos vizsgálatok bármelyike különbözőnek érzékeli a két színt, akkor azt a visszajelzést adja a metódus, hogy a két szín nem tartozhat egy szemcsébe. Ennek oka, hogy a kioltási állapotban lévő és a nem izotróp anyagú szemcséket kiszűrje, mivel egyéb esetben a fekete szín nagyon ritkán jelenhet meg a képen. Ha a szürkeárnyalatos szűrőn átmentek a színek, akkor ha bármely színes mérés egy szemcsébe tartozónak jelöli a két színt, a metódus azt adja vissza, hogy a két szín állhat egy szemcsében egymás mellett. Ezek után képenként kiszűröm a felhasználó által megadott méret alatti szemcséket.

Végül egyesíteni kell az egyes képek szegmentálásának eredményét. Erre a következő szabályrendszer állítható fel:

18

- 1. Ha egy 1N képen van egy fekete színű szemcse, az azt jelenti, hogy az adott ásvány opak. Ekkor a többi képen bármilyen feketétől különböző szín valószínűleg mérési hiba.
- 2. Egyébként az összes képen megtalált szemcséknek képezi a metszeteit és különbségeit az algoritmus.

Az egyesítésnél érdekes látni, ahogy a +N képen fekete területről kiderül, hogy opak és izotróp ásványok is alkotják. Ezt csak a +N képről nem lehetne megállapítani.

A 4 kép alapján történő szegmentálás példaeredménye a 2-8. ábrán látható. Szegmentáláshoz az útkülönbségek arányát 0.08-as határértékkel és a HSV távolságot 0.0003-mas határértékkel használtam. Szürkeárnyalatoshoz a HSV szürkeárnyalatos szegmentálását használtam 30/256-os határértékkel. Ezeket a felhasználó grafikus felületen szabadon állíthatja.

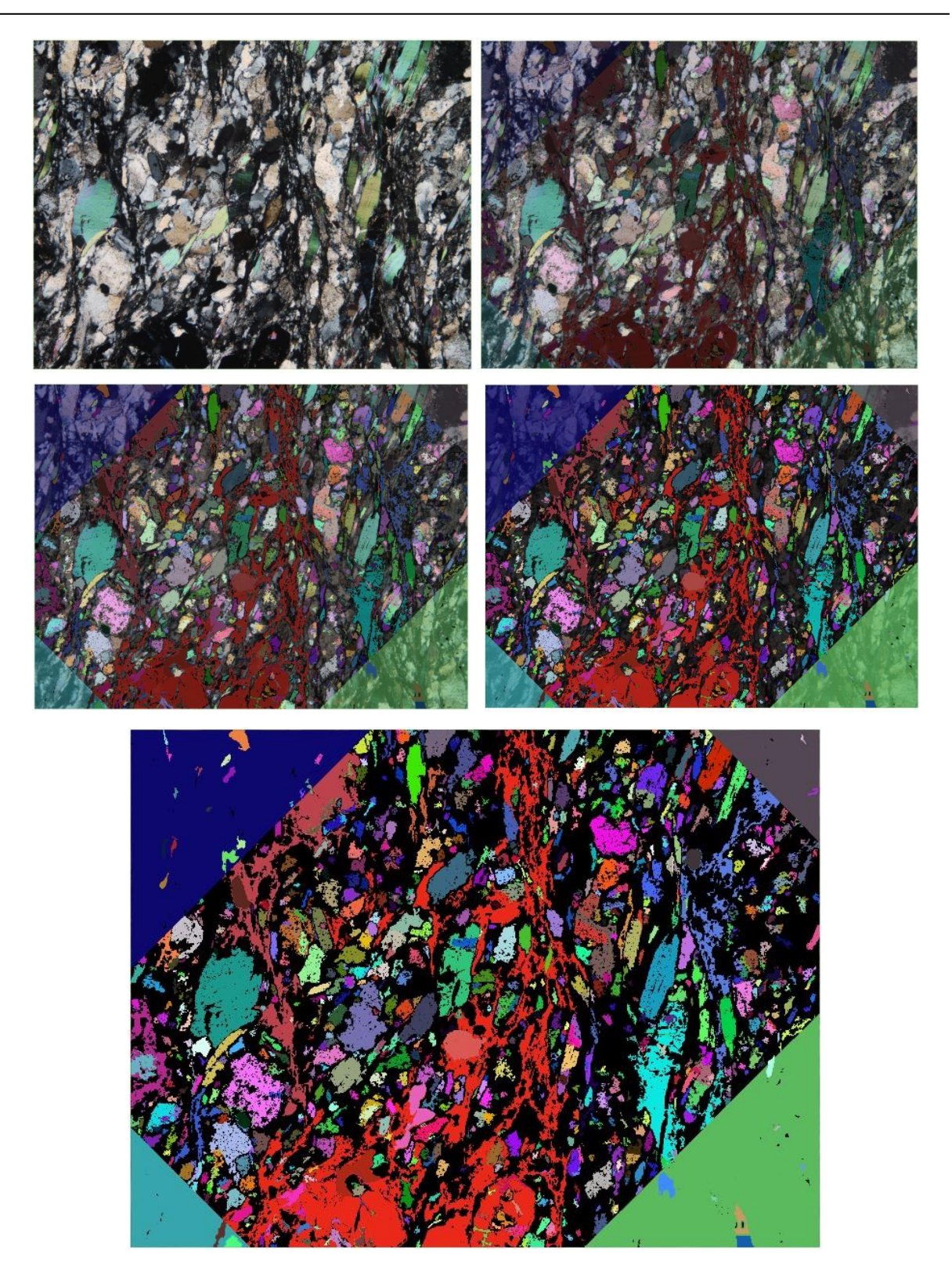

**2-8. ÁBRA 4 KÉP ALAPJÁN TÖRTÉNT SZEGMENTÁLÁS EREDMÉNYE. A SZEGMENTÁLT KÉP 100%, 75%, 50%, 25%ÉS 0% ÁTLÁTSZÓSÁGGAL AZ EREDETI 0°-OS +N KÉP FÖLÉ ILLESZTVE. A SARKOKON VALÓ LEVÁGÁS A FORGATÁSOK EREDMÉNYE**

#### 2.3.2 Fejlett RegionGrowing algoritmus

<span id="page-22-0"></span>Bár tudjuk, hogy a polarizált fény intenzitása az analizátorral bezárt szög koszinuszának négyzetével arányos [5], azt a trigonometrikus összefüggések és az egyszerűsítés miatt helyettesíthetjük szinusz függvénnyel. Innen egyből adódik az ötlet, hogy ha sikerülne az egyes pixelekre kiszámítani a hozzá tartozó szinusz függvényt, akkor kiszámítható lesz, hogy az adott pixel milyen maximális értéket vesz fel és ezt melyik elforgatási szögnél teszi. A függvényeket felhasználva ugyanis minden pixelről megállapítható a maximális RGB értéke és még az is, hogy azt milyen szögnél éri el a maximum értékét. Nyilván ehhez elég "mintavételt" kell csinálni a "függvényen", vagyis megfelelően sűrű elforgatási szögekben kell lefotózni a csiszolatot.

A szinusz függvényt annál pontosabban tudjuk visszaállítani, minél nagyobb az amplitúdója a függvénynek. Éppen ezért nem összetevőnként számítottam ki a függvényt, hanem csak a legnagyobb értéket elérő RGB összetevőre, a másik kettőt az arányosításból számítom vissza.

A szinusz függvény helyreállítása ismert adatokból szerencsére viszonylag könnyen megoldható, én a Mathnet.Numerics Nuget package-et használtam.

A függvényt innen  $a * sin(x + b) + c$  alakban kapom meg. A kiszámított RGB összetevő maximális áteresztésnél vett értéke ekkor  $a + c$ -nek adódik, a b összetevő pedig megadja, hogy milyen forgatási szögnél veszi fel ezt az értéket.

Az így kiszámított értékeket Region Growing algoritmusnak adom át. A módszer lényege, hogy valamilyen módon pontokat kell kiválasztani, ahonnan kiindulva rekurzívan haladva bejárja az algoritmus a szemcséhez tartozó pontokat. Ha egy pontot hozzá tudni adni a szemcséhez, utána az új pontból is megnézi minden irányba, hogy tovább tud-e haladni és ezt a lépést ismételgeti, míg mindenütt szemcsehatárhoz nem ér. Ezután egy újabb kezdőpontból újra elindul az algoritmus, amíg el nem fogynak a kép pontjai. Természetesen ha egy pontot korábban már egy másik szemcséhez rendelt az algoritmus azt másik szemcséhez már nem rendelheti. A módszer lassú, de hatékony.

Jelen esetben azonban az egyik kritikus pont nem megoldható: a kiindulási pontokat (seed point) az algoritmus számára nincs, ami alapján ki lehetne választani. A szemmel való szegmentáció maximális interferenciaszíneket keres a szemcsében. Innen jött az ötlet, hogy a kiinduló pontnak mindig a legmagasabb interferenciaszínnel – vagyis legnagyobb útkülönbséggel – rendelkező, még nem szegmentált pixelt választom ki. Feltételezem, hogy ebben a pontban maximális a szemcse vastagság: vagyis jó eséllyel megegyezik a vékonycsiszolat vastagságával. A vastagságból és az útkülönbségből

21

kiszámolható a szemcsét alkotó anyag kettőstörése. A szemcsébe azokat a pixeleket veszem be, amelyek vagy a Delta-E 00 metrika szerint "elég közel" vannak egymáshoz vagy a kiszámolt kettőstörési mutató és az összehasonlítás alatt álló pixeleknél lévő útkülönbségek alapján számított vastagság értékek közti különbség nem lép át egy felhasználó által megadott határt és a forgatási szögek egymáshoz képest és a szemcse kiindulási pontjához képest is a felhasználó által megadott határon belül vannak. A forgatási szögek 0-tól 90-ig terjedhetnek, azonban ez igazából egy kört ír le, vagyis a 10°-os és a 80°-os forgatási szögű szemcse közt igazából csak 20° távolság van.

A biztonság kedvéért a nagyon sötét pixeleket előre kiszűrtem, azokra nem léphet a bejáró algoritmus.

Ez a módszer természetesen csak a +N képekre működik, az 1N képekre továbbra is a korábban bemutatott szegmentálást kell alkalmazni. A különböző képek eredményeinek összefésülése a korábban bemutatott módon történik.

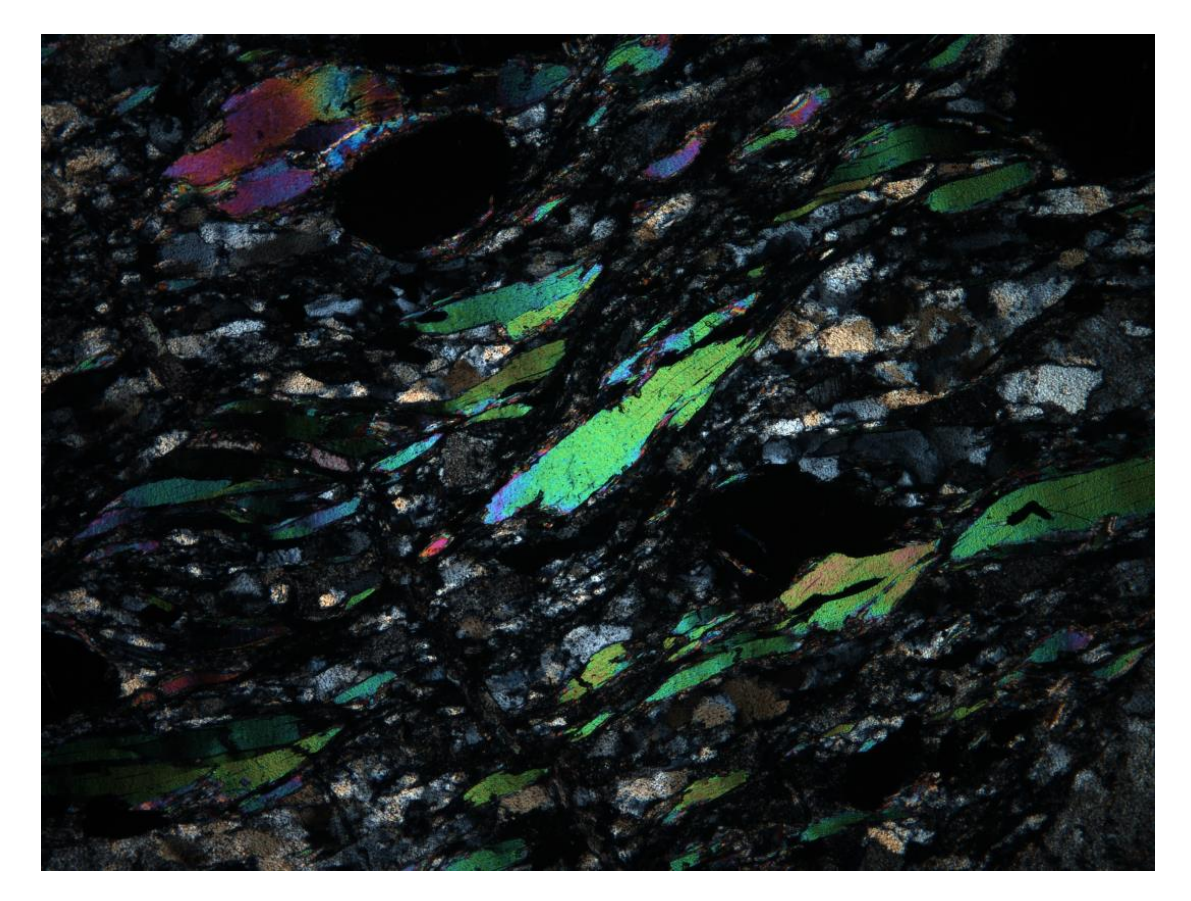

**2-9. ÁBRA A 0°-OS ELFORGATÁSHOZ TARTOZÓ EREDETI +N FELVÉTEL**

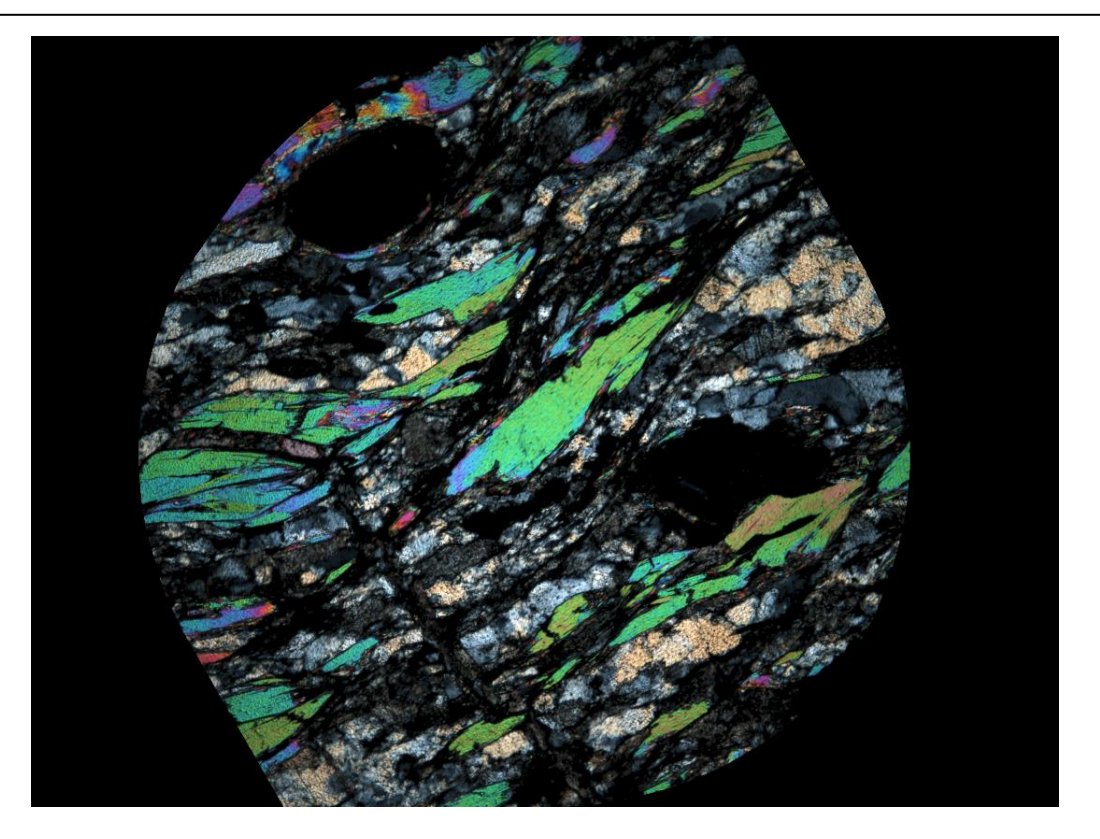

**2-11. ÁBRA A KAPOTT MAXIMÁLIS RGB ÉRTÉKEKKEL MEGJELENÍTETT KÉP**

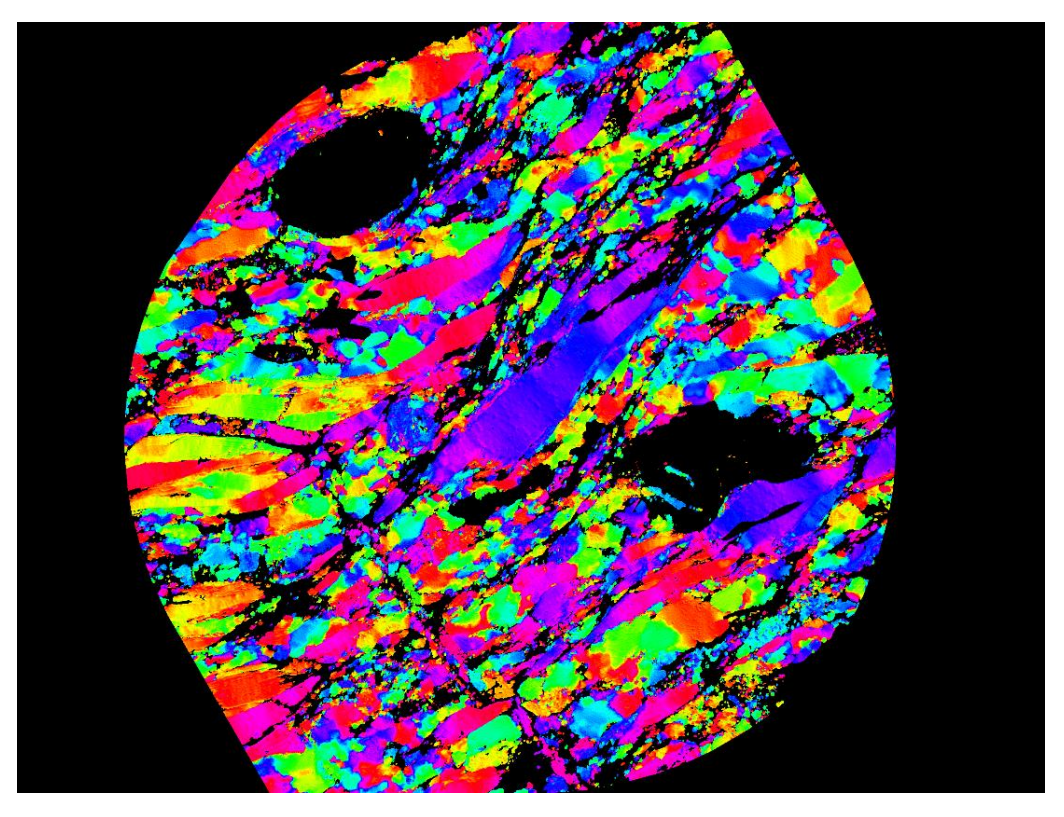

**2-10. ÁBRA FORGATÁSI SZÖGEK ALAPJÁN SZÍNEZETT KÉP. A PIXELEK A MAXIMÁLIS ÁTERESZTÉSHEZ TARTOZÓ SZÖG ALAPJÁN KAPNAK SZÍN ÉRTÉKET.**

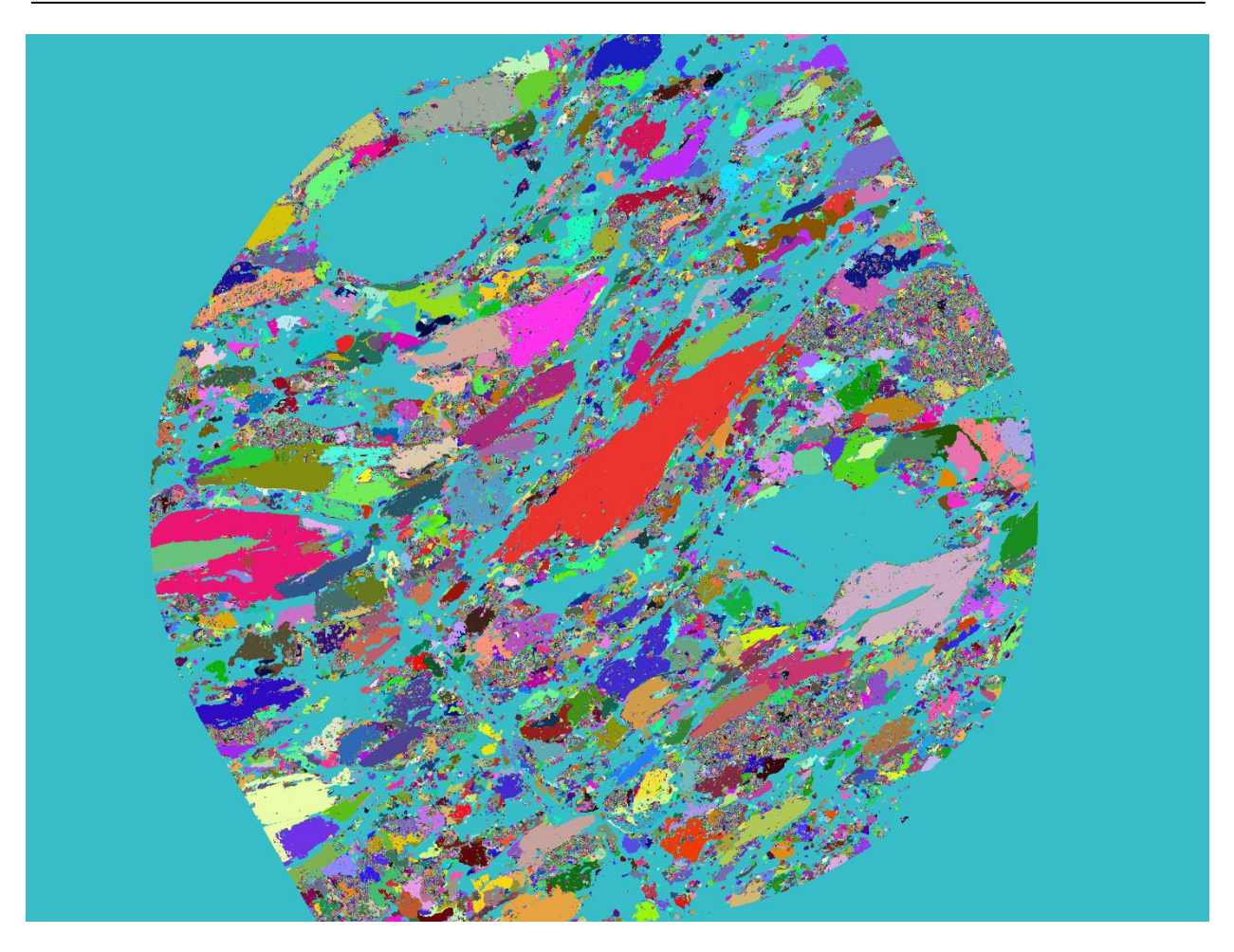

**2-12. ÁBRA REGION GROWING SZEGMENTÁLÁS EREDMÉNYE 1.5 DELTA-E TRESHOLDDAL, 20°-OS FORDULÁSI SZÖG TRESHOLDDAL**

## <span id="page-25-0"></span>2.4 Kisegítő ábrák és hisztogramok generálása

#### 2.4.1 Vonal menti útkülönbség hisztogram

<span id="page-25-1"></span>A cv4sensorhub keretrendszer lehetőséget biztosít a felhasználói felületen vonalak rajzolására a beolvasott képeken. Ezek a vonalak lehetnek teljesen szabadkéziek vagy pontok közötti egyenesek. A közös, UI elemeket tartalmazó EntityContainer a metódus csak a bejelölt pontok listáját kapja meg. Szerencsére az OpenCvSharp implementál egy algoritmust, aminek két pixel koordinátáit megadva visszaadja azoknak a pixeleknek a listáját, amelyeken átmegy a két pont közt húzott szakasz. Ezt felhasználva a felhasználó által rajzolt bármilyen vonalról el lehet dönteni, hogy mely pixeleken megy át. Ezután már csak a pixel színértékéhez tartozó útkülönbséget kell megkeresni az erre szolgáló szótárban. Ebből rajzolja a metódus a hisztogramot, aminek nagy hasznát is vettük.

Lőrincz Kinga, az ELTE geológus hallgatója, akivel a projekten dolgozunk, rögtön meg is látta a hibát, miszerint szinte mindig olyan útkülönbségeket talált a program, amelyek nem léteznek a vékonycsiszolatban. Ekkor derült ki, hogy nekem leginkább a 3. rendű zöldig kell vizsgálnom a színeket, míg korábban 5. rendű zöldet is vizsgáltam. Így kiesett nagyon sok hasonló szín, így könnyebb lett a dolgom.

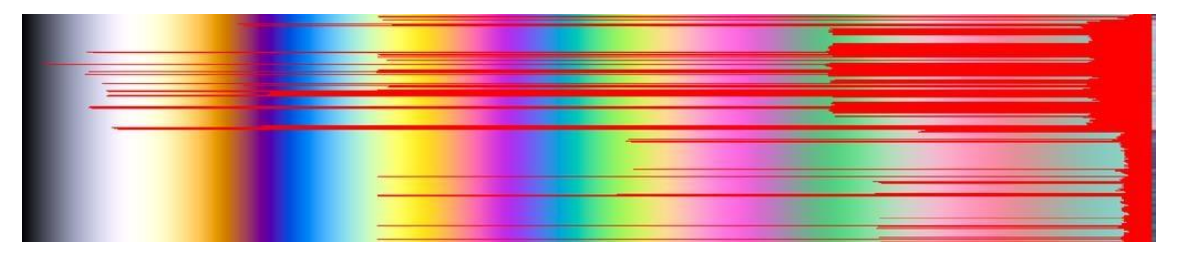

**2-13. ÁBRA VONALMENTI HISZTOGRAM. A HÁTTÉR A MICHEL-LÉVY DIAGRAM**

#### 2.4.2 Szemcse útkülönbség hisztogram

<span id="page-26-0"></span>Ez a funkció a szegmentálással vagy kézi rajzolással létrehozott poligon alatti területen minden kettőstörési értékhez megszámolja, hogy hány pixel tartozik.

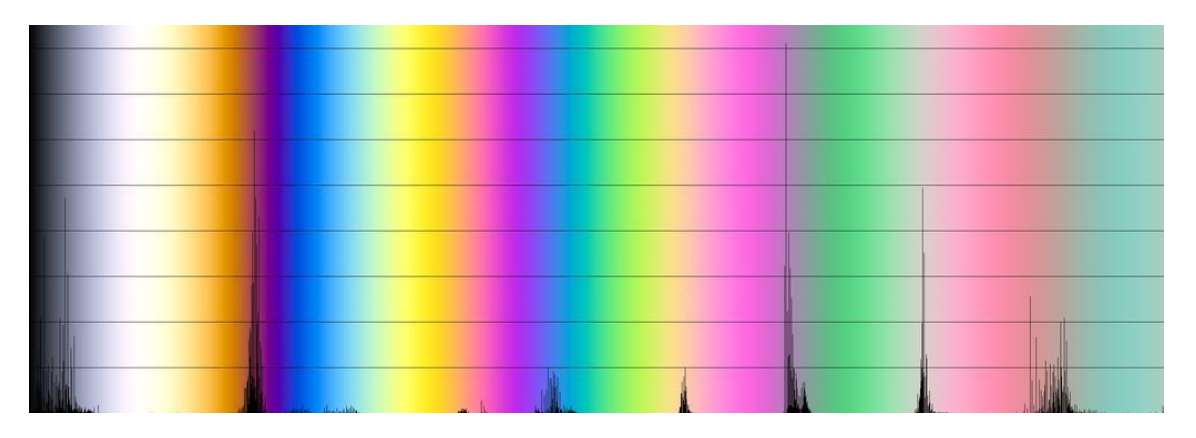

**2-14. ÁBRA SZEMCSE HISZTOGRAM**

#### 2.4.3 3D-s adatok Matlabos megjelenítéshez

<span id="page-26-1"></span>A képek eddig 2D-sek voltak, azonban a pixelek x és y koordinátáihoz most már egy harmadik értéket is hozzá lehet rendelni: az útkülönbséget. Ezzel nagyszerű 3D-s megjelenítésre van lehetőség, amire sajnos a cv4sensorhub keretrendszer nem alkalmas. Ezért úgy döntöttem, hogy egy külön fájlban tárolom az így számított értékeket, amit aztán egy Matlab szkripttel beolvasok és megjelenítek. Eredetileg az egész képeket ki lehetett ilyen fájlba generálni, azonban hamar kiderült, hogy a Matlab nem képes 2560 \* 1920 pixeles felbontásával megbirkózni – amellett, hogy a megjelenítés minden műveletre szaggatott, több

mint 50GB memóriát is fogyasztott. Ezért csak egy kiválasztott poligon területet lehet ilyen módon exportálni. Az exportált fájl minden sorában 6 értéket tartalmaz, sorban: a pixel X és Y koordinátáit, az útkülönbséget és a pixelhez tartozó R, G és B értékeket, hogy a Matlabban megjeleníthessem az eredeti színeket.

## 2.4.4 Az útkülönbségek 3D-s vizualizációja

<span id="page-27-0"></span>A cv4sensorhub keretrendszer 2D-s poligonok és képek megjelenítésére alkalmas, azonban a 2.6.5.4 bekezdésben írtak szerint útkülönbség értékek 3D-s megjelenítésére egy Matlab szkriptet írtam. A szkriptet rövidsége miatt teljes egészében közlöm:

```
values=csvread("1400_first.csv"); 
x = values(:,1); y = values(:,2);z=values(:,3); colors=values(:,4:6)./255; 
figure(1)
scatter3(x,y,z,15,colors,'filled');
```
A csvfájl-t Matlabban könnyű oszlopokként feldolgozni. A három koordinátát és a hozzátartozó színt kinyerem a fájlból, majd az egészet pontfelhőként ábrázolom.

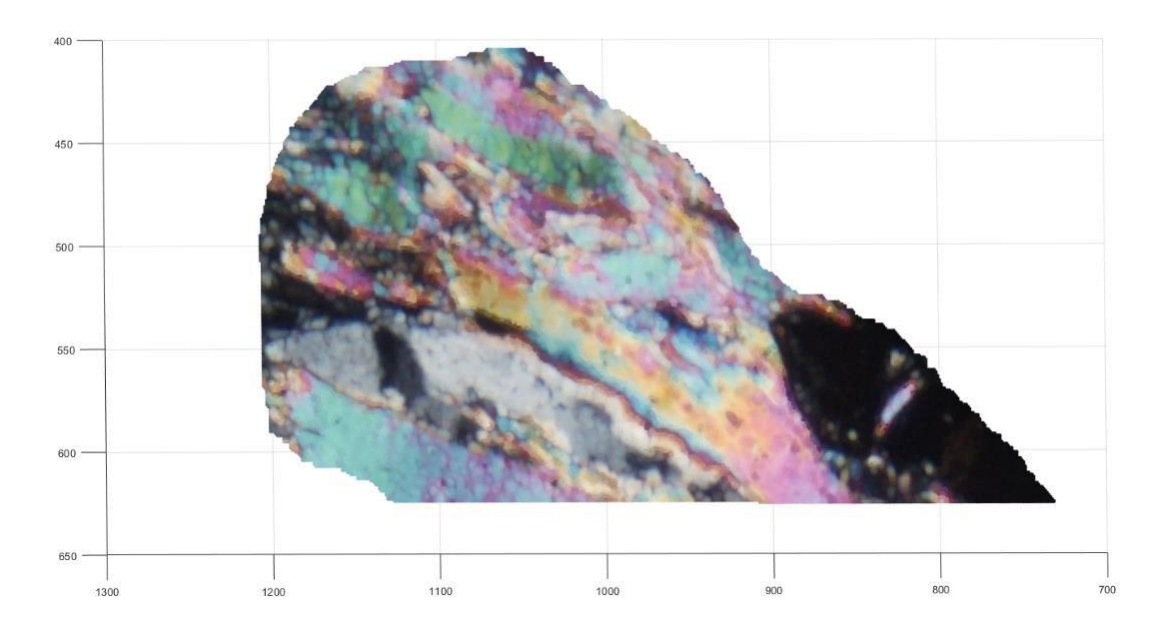

**2-15. ÁBRA EGY KIVÁGOTT POLIGON FELÜLNÉZETI KÉPE A MATLABBAN**

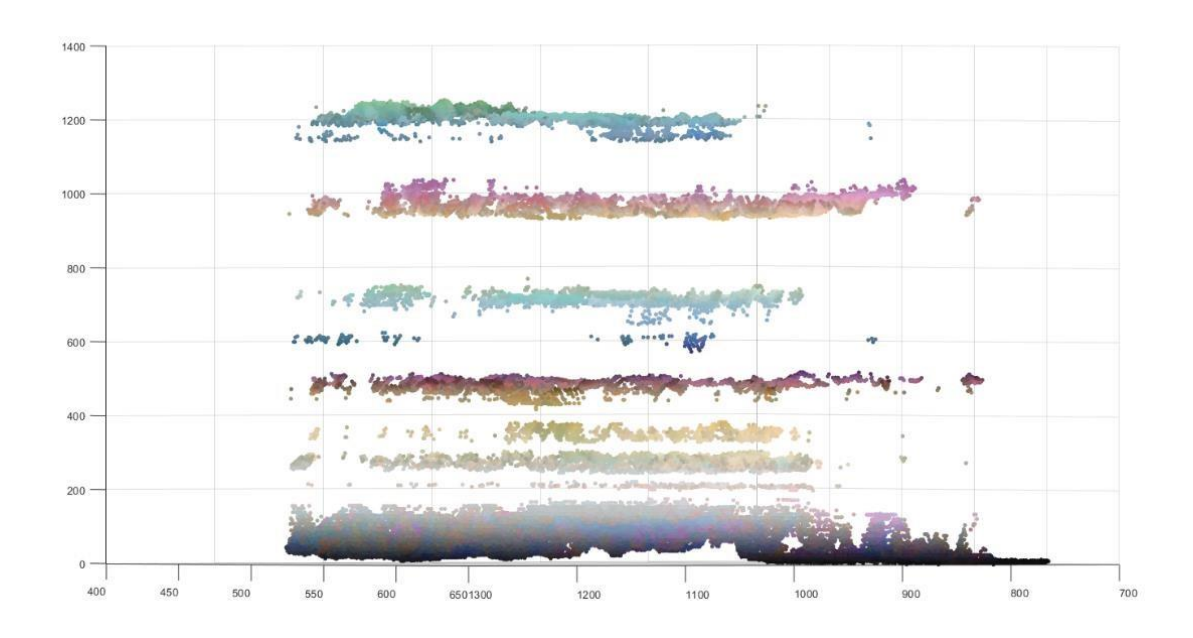

**2-16. ÁBRA A 2-15. ÁBRÁN LÁTHATÓ KÉP OLDALNÉZETBEN**

Az oldalnézetből látszik, hogy az útkülönbségek sávosan helyezkednek el, ritka az átmenet két sáv közt, inkább az alacsony kettőstörési értékek közt van nagyobb szórás. Ez nem feltétlen jelent rosszat: mint azt a korábban írtam, az elégtelen nagyítás miatt színátmenet ritkán figyelhető meg. Ugyanakkor arra is utalhat, hogy az RGB színteret hibásan klaszterezem és egy-egy útkülönbség túl domináns.

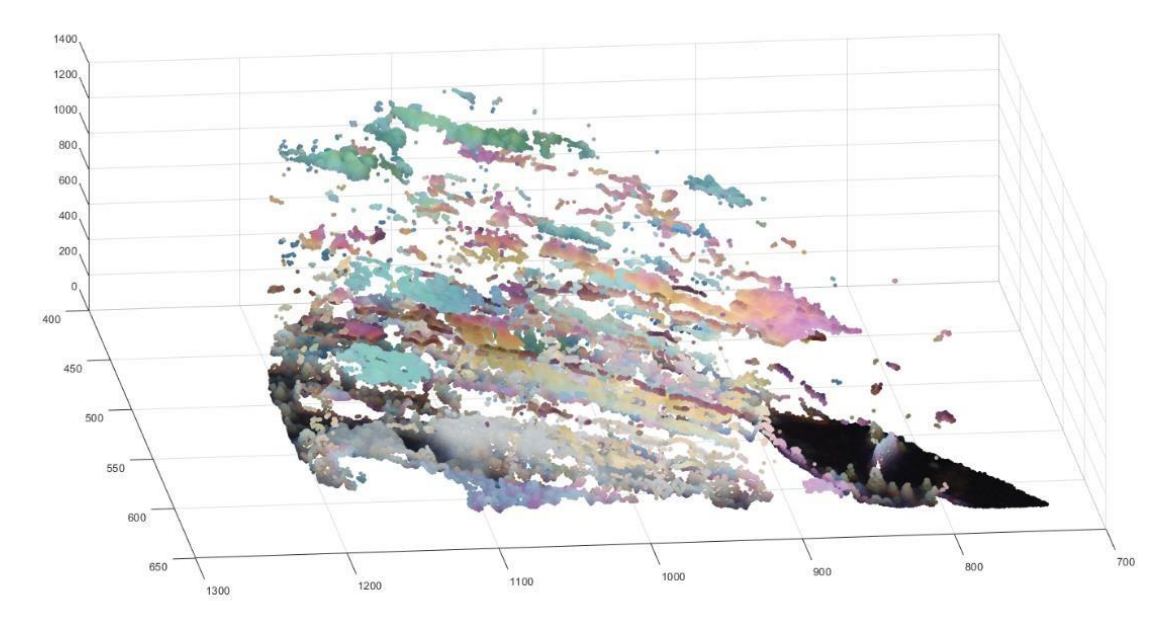

**2-17. ÁBRA A 2-12. ÁBRÁN LÁTHATÓ TERÜLET FERDÉN FELÜLRŐL NÉZVE**

A szkriptnek a második felében van még egy megjelenítési mód, ami azonban a vadul ugráló útkülönbség értékek miatt egyelőre nem túl látványos. Mindössze két függvénnyel a pontokat háromszögekkel burkolt felületté lehetett összeállítani:

 $tri = delaunay(x,y);$ 

 $h = trisurf(tri, x, y, z);$ 

A kapott ábrát fényelve és árnyalva az előző pontfelhő a [2-18. ábraá](#page-29-0)ba alakul át. Ezeket az ábrákat Matlabban lehet, forgatni, mozgatni, közelíteni, távolítani, így pontosan kielemezhetőek.

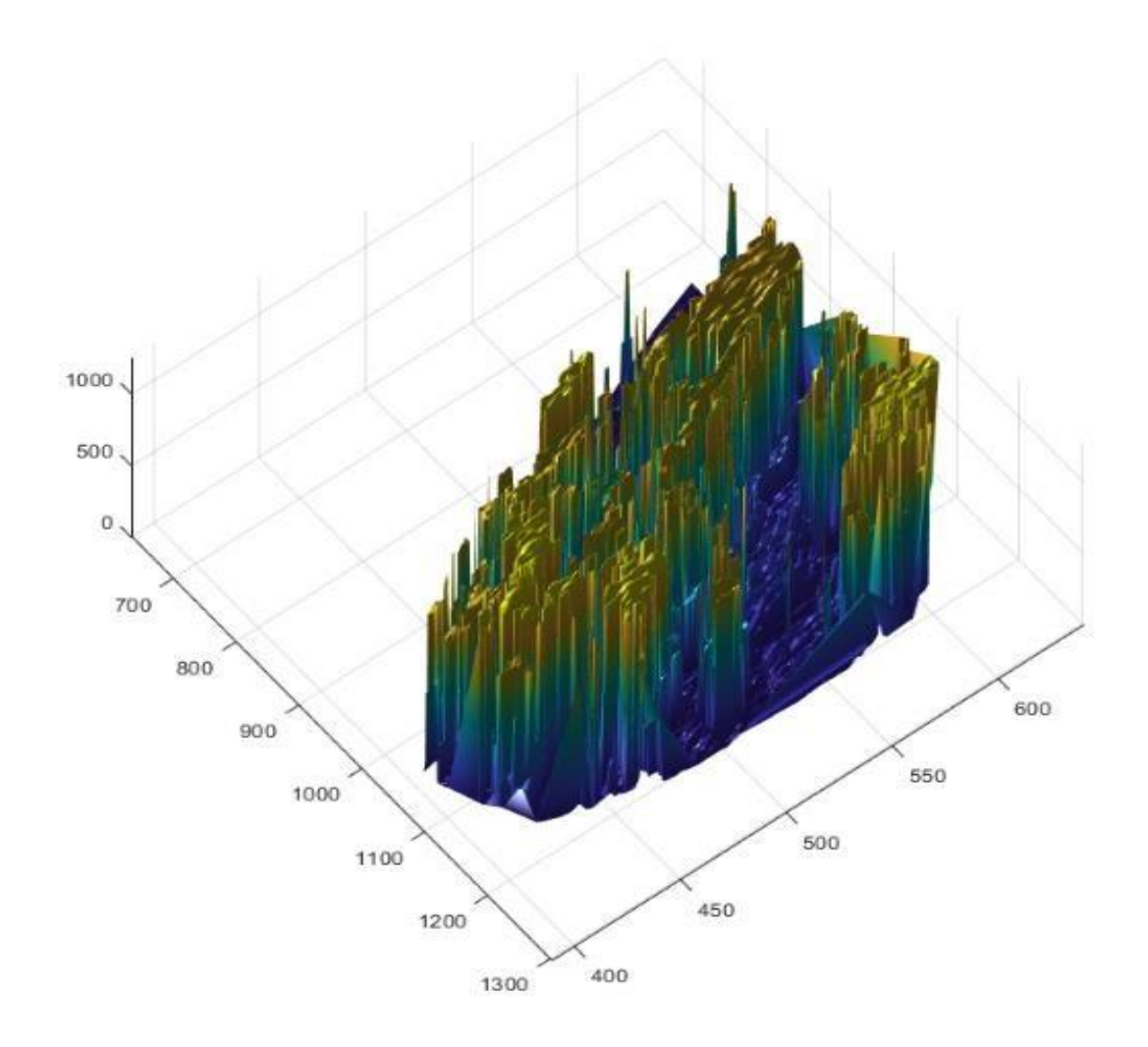

<span id="page-29-0"></span>**2-18. ÁBRA A 2-15. ÁBRA HÁROMSZÖGHÁLÓS ÁBRÁZOLÁSA ÁRNYÉKOLÁSSAL ÉS PHONG FÉNYELÉSSEL**

## <span id="page-30-0"></span>2.5 Problémák

#### 2.5.1 Gyűrődések

<span id="page-30-1"></span>A vékonycsiszolatok amikkel dolgozom, a nevükből is eredően rendkívül véknyak: mindössze 30μm-esek. Ez az emberi hajszál vastagságának is a töredéke és ezzel együtt jár egy probléma is: ilyen vastagságnál a szemcsékbe a legóvatosabb kezelés mellett is gyűrődések kerülnek. Ezek a gyűrődések csak a +N képeken tűnnek fel, de akkor igen nagy gondokat okoznak, ugyanis megváltoztatják, hogy milyen szögben áll a szemcse anyagának a szerkezete a gyűrődésben. Emiatt egy szemcsén belül elcsúsznak egymáshoz képest a maximum helyek, méghozzá ez a különbség a 10°-ot is elérheti.

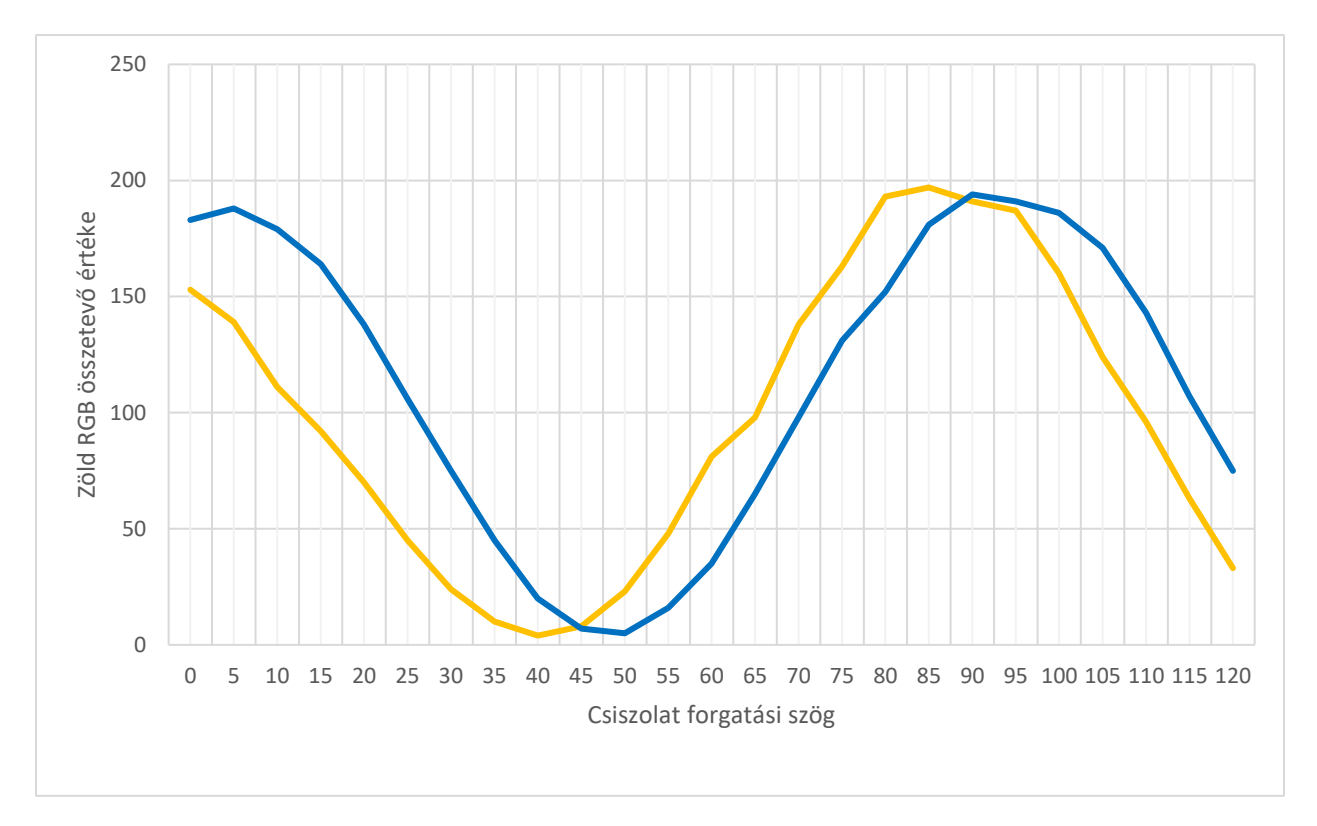

**2-19. ÁBRA EGY SZEMCSÉBŐL, KÜLÖNBÖZŐ GYŰRŐDÉSEK MELLETT VETT PIXELEK**

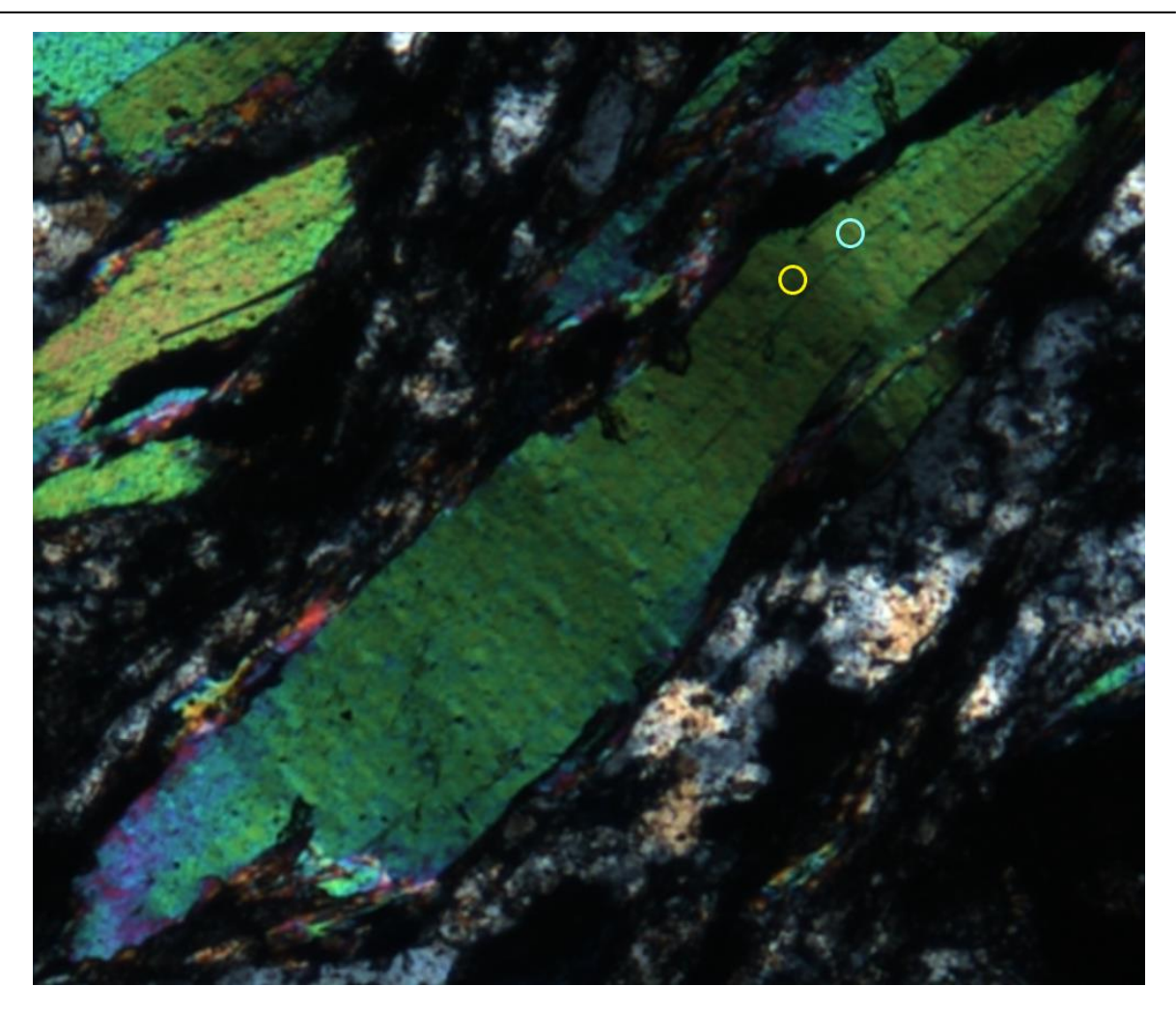

**2-20. ÁBRA A 2-19. ÁBRÁN VIZSGÁLT PIXELEK MINTAVÉTELEZÉSÉNEK HELYE**

#### 2.5.2 Textúrázottság

<span id="page-31-0"></span>A szemcsés paláknak annyira rücskös lehet a textúrája, hogy valamilyen módon muszáj lenne homogenizálni őket egy-egy szemcsén belül, de ahhoz először meg kellene találni a szemcsét, ahhoz viszont először homogenizálni kellen. Hogy pontosan mivel kell helyenként megküzdeni, az a [2-21. ábraá](#page-32-3)n látható.

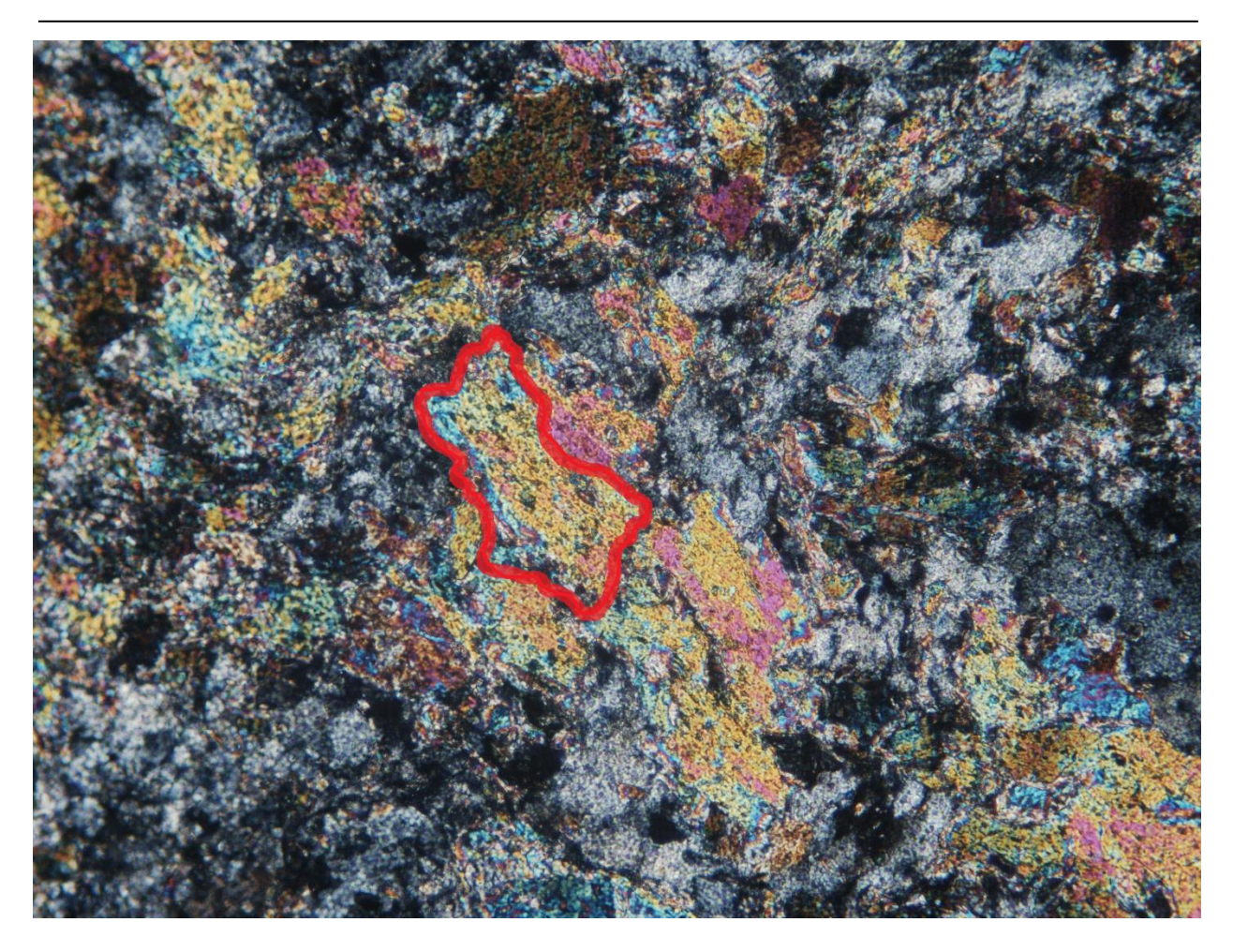

**2-21. ÁBRA SZEMCSÉS PALA FELVÉTEL. PIROSSAL EGY FELTÉTELEZETT SZEMCSE VAN KÖRBE RAJZOLVA**

#### <span id="page-32-3"></span>2.5.3 Saját színnel rendelkező ásványok

<span id="page-32-0"></span>Bár ilyen anyaggal eddig nem találkoztam, vannak olyan ásványok, melyeknek saját színük van. Az 1N képeken ezek nem fehérek vagy feketék, hanem színesek, mivel bizonyos hullámhosszokat elnyelnek. Ez az elnyelés utána a +N képen az interferáló hullámokból nyel el összetevőket teljesen összezavarva az interferencia színt.

## <span id="page-32-1"></span>2.6 További fejlesztések

#### 2.6.1 Kamera kalibrálás

<span id="page-32-2"></span>Bár az ELTE-n egy professzionális Nikon mikroszkóppal és kamerával dolgozhattam, több javítani való is lenne a képeken. A felvételekhez egy lámpa világítja meg a tárgylemezt alulról és bár mindent megtettek, hogy a lehető legegyenletesebben szórja a fényt, ez nem teljesen sikerül. Ez elég fontos az én esetemben, amikor az egyik fő mért szempont az adott pixel világossága. Másrészt a kiszámított Michel-Lévy diagram

és a kamera által leképezett színtér közt jelentős eltérés lehet. Ez múlhat az állítható megvilágítás erejétől, az expozíciós időtől, fehéregyensúlytól, kontraszt beállításoktól, stb. Eddig nem volt lehetőségünk kalibrációt vizsgálni, mivel nem állt rendelkezésünkre kép kvarcékről, de mostantól a kvarcéket a számított diagrammal összehasonlítva összehangolhatjuk a számított és a valós világot.

# <span id="page-34-0"></span>3 TOVÁBBI ALKALMAZÁSI LEHETŐSÉGEK

A kettőstörésről szóló bekezdésben már írtam arról, hogy feszültség hatására izotróp anyagoknak is lehet kettőstörésük, ezzel a feszültségoptika tudománya foglalkozik. Így nem roncsoló szerkezeti vizsgálatokat lehet végezni különböző anyagokon, pl. üvegen, polimereken.

Nem véletlenül léteznek erre már az iparban is használt megoldások, az így kialakuló interferenciaszínek ugyanis közel se mutatnak olyan változatosságot, mint az ásványok.

Az interferenciaszínek az erőhatások terjedésének megfelelően lineárisan változnak; nincsenek félig átfedésben lévő ásványszemcsék, nem kell szemcsehatárokat azonosítani.

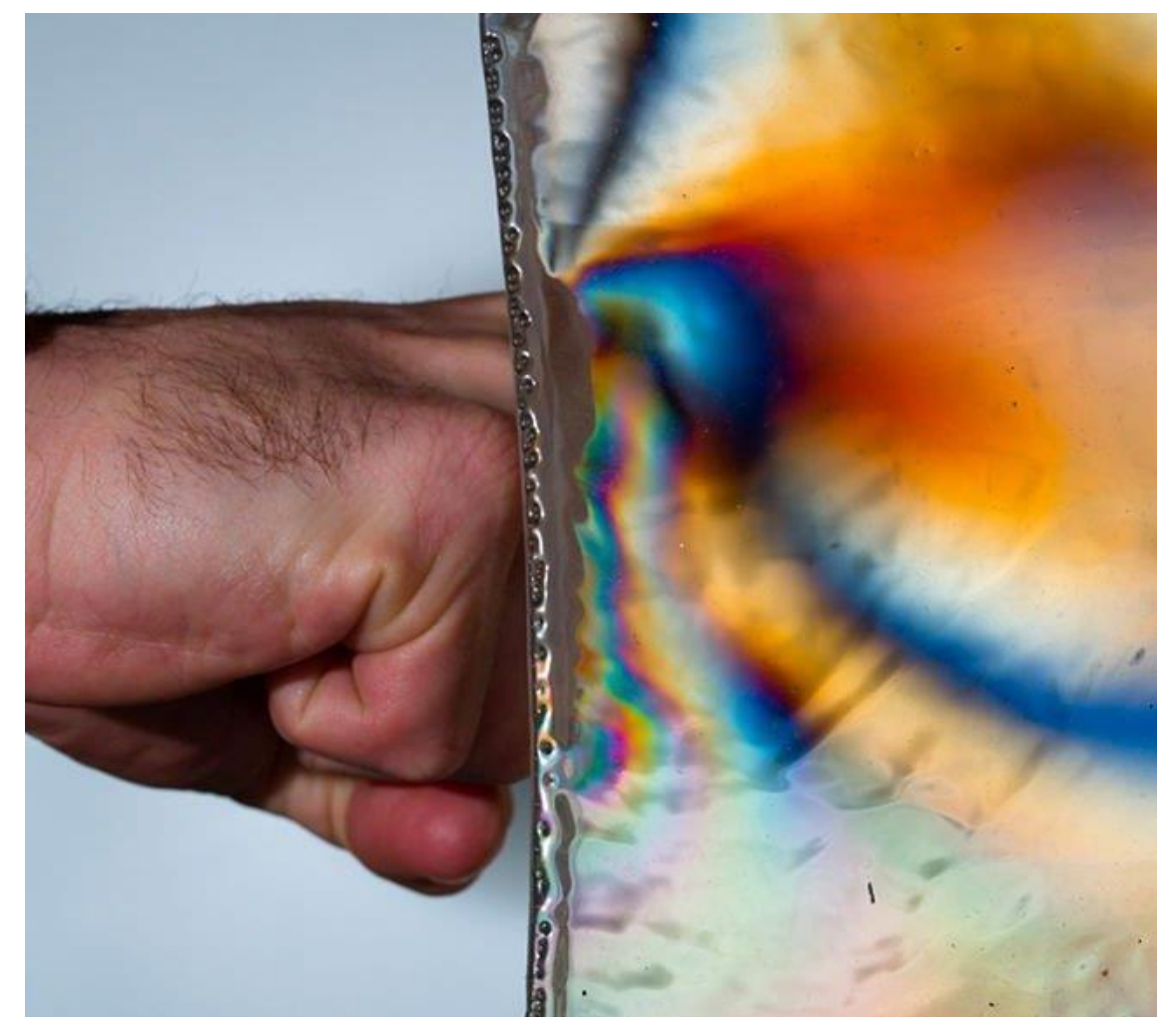

**3-1. ÁBRA KETTŐTÖRÉS KIALAKULÁSA ERŐ HATÁSÁRA. A SZÍNEK TÖKÉLETES FOLYTONOSSÁGGAL KÖVETIK A MICHEL-LÉVY DIAGRAMON LÁTHATÓ INTERFERENCIA SZÍNEKET [10]**

Ennek megfelelően a +N felvételeken az útkülönbséget egyfajta RegionGrowing módszerrel lehetne vizsgálni a képeket, az eddigiekkel ellentétben a megtalálható legkisebb útkülönbségtől indulva. Mivel az értékek folyamatosan változnak, a már vizsgálatba vett pixelek értékéből megállapítható, hogy a mellettük lévő pixel interferencia színe melyik osztályba tartozik, mivel mindig a lehető legkisebb útkülönbség különbséget kell keresni.

# <span id="page-36-0"></span>4 KÖSZÖNETNYILVÁNÍTÁS

Ezúton szeretném megköszönni a rengeteg segítséget Lőrincz Kingának, az ELTE geofizikus PhD hallgatójának, aki a téma geológiai részével segített, magyarázott, illetve akinek a dolgozatban található képeket készítette.

Köszönöm konzulensemnek, Dr. Csorba Kristófnak, a rengeteg támogatást és segítséget, amit az elmóúlt években nyújtott.

## <span id="page-37-0"></span>5 IRODALOMJEGYZÉK

- [1] G. Mihály, *Pala csiszolatok elemzése képfeldolgozási módszerekkel,* 2018.
- [2] J. G. Delly, "The Michel-Lévy Interference Color Chart Microscopy's Magical Color Key," The McCrone Group, 10. július 2003. [Online]. Available: https://www.mccrone.com/mm/the-michellevy-interference-color-chart-microscopys-magical-color-key/. [Accessed 20. november 2017.].
- [3] H. Szabolcs, S. György, J. Sándor, L. Réka és S. Tamás, Magmás kőzetek és folyamatok gyakorlati ismeretek magmás kőzetek vizsgálatához, D. Harangi Szabolcs, Szerk., Eötvös Loránd Tudományegyetem, 2013, pp. 143-303.
- [4] P. C. Robinson és M. W. Davidson, "Polarized Light Microscopy," Nikon Instruments Inc., [Online]. Available: https://www.microscopyu.com/techniques/polarized-light/polarized-light-microscopy. [Hozzáférés dátuma: 1. december 2017].
- [5] D. Á. György, Optika, Panem Kft., 1997.
- [6] B. E. Sørensen, "A revised Michel-Lévy interference colour chart based on first-principles calculations," *European Journal of Mineralogy,* vol. 25, no. 1, pp. 5-10, 4. február 2013..
- [7] P. A. T. Theodore G. Rochow, Introduction to Microscopy by Means of Light, Electrons, X Rays, or Acoustics, Springer Science & Business Media, 1994, p. 98.
- [8] Z. Schuessler, "Delta E 101," [Online]. Available: http://zschuessler.github.io/DeltaE/learn/. [Accessed 20 november 2017].
- [9] B. J. Lindbloom, "RGB Working Space Information," 7 április 2017. [Online]. Available: http://www.brucelindbloom.com/index.html?Eqn\_RGB\_XYZ\_Matrix.html. [Hozzáférés dátuma: 20 november 2017].

[10] T. Kinsman, "Use Polarized Lighting Techniques to Capture Cool Color Effects," PetaPixel, 10. március 2017.. [Online]. Available: https://petapixel.com/2017/03/10/use-polarized-lighting-techniquescapture-cool-color-effects/. [Hozzáférés dátuma: 20. november 2017.].